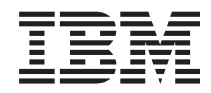

Sistemas IBM - iSeries

Encaminhamento e equilíbrio do volume de trabalho do TCP/IP em rede

*Versão 5 Edição 4*

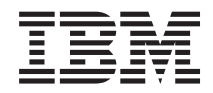

Sistemas IBM - iSeries

Encaminhamento e equilíbrio do volume de trabalho do TCP/IP em rede

*Versão 5 Edição 4*

#### **Atenção**

Antes de utilizar as informações contidas nesta publicação, bem como o produto a que se referem, leia as informações incluídas na secção ["Avisos",](#page-34-0) na página 29.

#### **Sexta Edição (Fevereiro de 2006)**

Esta edição é referente à versão 5, edição 4, modificação 0 da IBM i5/OS (número de produto 5722-SS1) e a todas as edições e modificações posteriores até indicação em contrário fornecida através de novas edições desta publicação. Esta versão não é executada em todos os modelos RISC (reduced instruction set computer), nem é executada em modelos CISC.

**© Copyright International Business Machines Corporation 1998, 2006. Todos os direitos reservados.**

# **Índice**

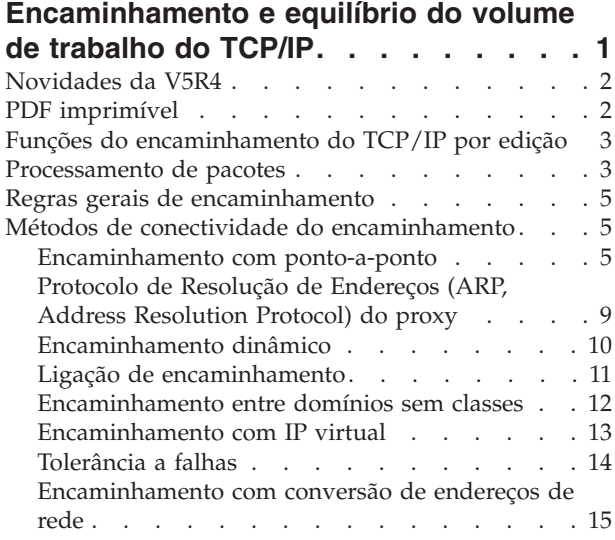

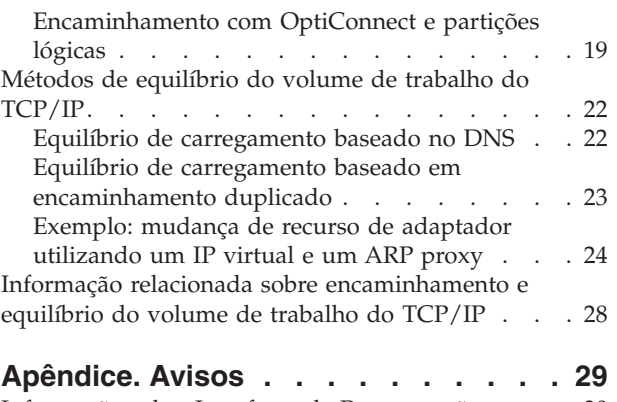

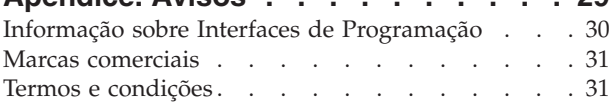

## <span id="page-6-0"></span>**Encaminhamento e equilíbrio do volume de trabalho do TCP/IP**

Procura melhores formas de encaminhar e equilibrar o tráfego do TCP/IP do servidor iSeries?

É possível usar o servidor iSeries para muitas coisas, sendo de destacar as capacidades de encaminhamento integrado deste servidor, que tornam possível não ser necessário um encaminhador externo através da ligação de redes TCP/IP.

Os métodos de encaminhamento e equilíbrio do volume de trabalho, assim como as informações de segundo plano irão ajudar a compreender as opções de utilização disponíveis no servidor iSeries. Cada método é descrito através de uma figura, de forma a que seja possível ver como as ligações são efectuadas. Estes métodos não incluem instruções sobre como configurar estas técnicas de encaminhamento. A abordagem deste tópico tem como objectivo abordar os princípios de encaminhamento e os conceitos que o utilizador deve conhecer para poder colocar o servidor iSeries a funcionar da forma mais adequada às suas necessidades específicas.

### **Por que são estes métodos importantes?**

As técnicas inerentes a estes métodos poderão reduzir o custo global das ligações porque possibilitam usar um menor número de encaminhadores externos e de servidores. Recorrendo a estes métodos de encaminhamento, é também possível libertar endereços de IP porque o utilizador saberá como geri-los de uma forma mais eficaz. Conhecer os métodos de equilíbrio do volume de trabalho possibilita a obtenção de um melhor rendimento global do servidor iSeries através do equilíbrio do volume de trabalho das comunicações no sistema.

## **E se quiser imprimir esta informação?**

É fácil imprimir estas informações e lê-las como se tratasse de um único documento. Basta seguir as instruções que se encontram em Imprimir ficheiros PDF.

### **Antes de começar**

Se for um novo utilizador do encaminhamento e do equilíbrio do volume de trabalho no servidor iSeries, é aconselhável ler primeiro as secções que se seguem antes de começar a ler as informações relativas aos métodos:

A secção Funções de encaminhamento do TCP/IP por edição contém informações relativas às funções de encaminhamento disponíveis em cada versão e edição do servidor iSeries. A sua consulta permite que fique a conhecer quais são as funções disponíveis na sua versão que poderá utilizar.

A secção Processamento de pacotes mostra como o servidor iSeries processa um pacote de informação.

Em Regras gerais de encaminhamento são dadas a conhecer algumas regras básicas para o encaminhamento do servidor iSeries. Estas regras devem ser tidas em consideração na leitura sobre os métodos de encaminhamento.

## **Como sei que método utilizar?**

Existem muitos métodos diferentes disponíveis. É possível tomar decisões individuais e aplicar estes métodos à situação específica de cada rede:

<span id="page-7-0"></span>A secção Métodos de conectividade de encaminhamento do TCP/IP possibilita uma melhor compreensão de como o servidor iSeries é capaz de encaminhar dados.

A secção Métodos de equilíbrio do volume de trabalho do TCP/IP ajuda-o a compreender as diferentes técnicas de TCP/IP que podem ser utilizadas para equilibrar o volume de trabalho de comunicações do servidor iSeries.

### **Gostaria de obter mais informação acerca do encaminhamento TCP/IP de servidor iSeries?**

Consulte Outras informações sobre o encaminhamento e equilíbrio do volume de trabalho do TCP/IP, onde encontrará informações de referência adicionais relacionadas com o encaminhamento e o equilíbrio do volume de trabalho do TCP/IP.

## **Novidades da V5R4**

Descubra quais são as funções novas do TCP/IP e as alterações introduzidas na V5R4.

## **Lista de interfaces preferidas** |

Foi adicionado um mecanismo manual de selecção para poder controlar quais os adaptadores e os | endereços de IP que serão as interfaces preferidas para a Ethernet virtual e para o ARP (Address | Resolution Protocol) do agente de selecção de endereços de IP virtuais (VIPAs, virtual IP addresses) do | proxy. É possível agora criar uma lista de interfaces preferidas para seleccionar os adaptadores e os | endereços de IP para o ARP do agente do proxy. É possível configurar uma lista de interfaces preferidas | com interfaces quer para a Ethernet virtual, quer para endereços de IP virtuais. Para saber mais acerca | desta nova função, consulte ["Exemplo:](#page-29-0) mudança de recurso de adaptador utilizando um IP virtual e um | ARP [proxy"](#page-29-0) na página 24. |

### **Como ver o que é novo ou foi alterado**

De forma a que seja mais fácil encontrar as alterações técnicas que foram introduzidas, este documento utiliza:

- A imagem > marca onde começa informação nova ou alterada.
- A imagem « marca onde a informação nova ou alterada termina.

Para mais informação acerca das novidades ou alterações desta edição, consulte o documento Memorando para utilizadores.

## **PDF imprimível**

É aqui explicado como imprimir ficheiros em formato PDF com estas informações.

Para visualizar ou descarregar a versão em formato PDF deste documento, seleccione [Encaminhamento](rzajw.pdf) e [equilíbrio](rzajw.pdf) do volume de trabalho do TCP/IP (cerca de 1.40 MB).

### **Guardar ficheiros PDF**

Como guardar um ficheiro PDF na estação de trabalho para visualizá-lo ou imprimi-lo:

- 1. Abra o PDF no seu navegador (faça clique no botão direito sobre a ligação acima).
- 2. Faça clique na opção que guarda o PDF localmente. |
	- 3. Navegue para o directório no qual pretende guardar o PDF.
	- 4. Faça clique sobre **Guardar**.

## <span id="page-8-0"></span>**Descarregar o Adobe Acrobat Reader**

- É necessário ter o Adobe Reader instalado no seu sistema para poder visualizar ou imprimir estes PDFs. |
- Pode descarregar uma cópia grátis do programa no sítio da Web da [Adobe](http://www.adobe.com/products/acrobat/readstep.html) |
- | (www.adobe.com/products/acrobat/readstep.html)  $\blacktriangleright$ .

## **Funções do encaminhamento do TCP/IP por edição**

Nesta secção são descritas as funções disponíveis em cada uma das edições do servidor iSeries.

A lista que se segue discrimina as funções disponíveis em cada uma das edições do iSeries. Antes de planificar a utilização de uma função, o utilizador deve certificar-se de que o sistema dispõe da edição correcta para poder levar a cabo a função que pretende executar. Em alguns casos, porém, é possível utilizar uma abordagem diferente para alcançar os mesmos resultados.

**V3R1:** É introduzido o envio pacotes baseado no encaminhamento estático.

**V3R7/V3R2:** Serial Line Internet Protocol (SLIP), encaminhamento do ARP (Address Resolution Protocol) do proxy e suporte de rede com ligação não numerada.

**V4R1:** Encaminhamento RIPv1 (Routing Information Protocol, versão 1) dinâmico.

**V4R2:** Encaminhamento RIPv2 (Routing Information Protocol, versão 2, endereçamento de sub-redes transparente e equilíbrio de carregamento baseado no encaminhamento duplicado.

**V4R3:** Endereços de IP virtuais, criação de máscaras de endereços de IP, conversão de endereços de rede (NAT, Network Adress Translation) e encaminhamento entre domínios sem classe (CIDR, Classless Inter-Domain Routing).

**V4R4:** IP no OptiConnect.

**V5R4:** Lista de interfaces preferidas. |

## **Processamento de pacotes**

Ter uma boa compreensão do processamento de pacotes ajuda a decidir a forma como implementar as funções de encaminhamento.

O seguinte fluxograma simplificado mostra o processo lógico que ocorre quando um pacote do IP (datagrama) chega ao servidor iSeries. É possível que o fluxo efectivo seja diferente, mas o resultado final deverá ser o mesmo. O processo lógico que se segue descreve apenas as situações de processamento predefinido de pacotes. Se forem utilizadas técnicas de encaminhamento avançadas, o processamento de pacotes poderá ser ligeiramente diferente.

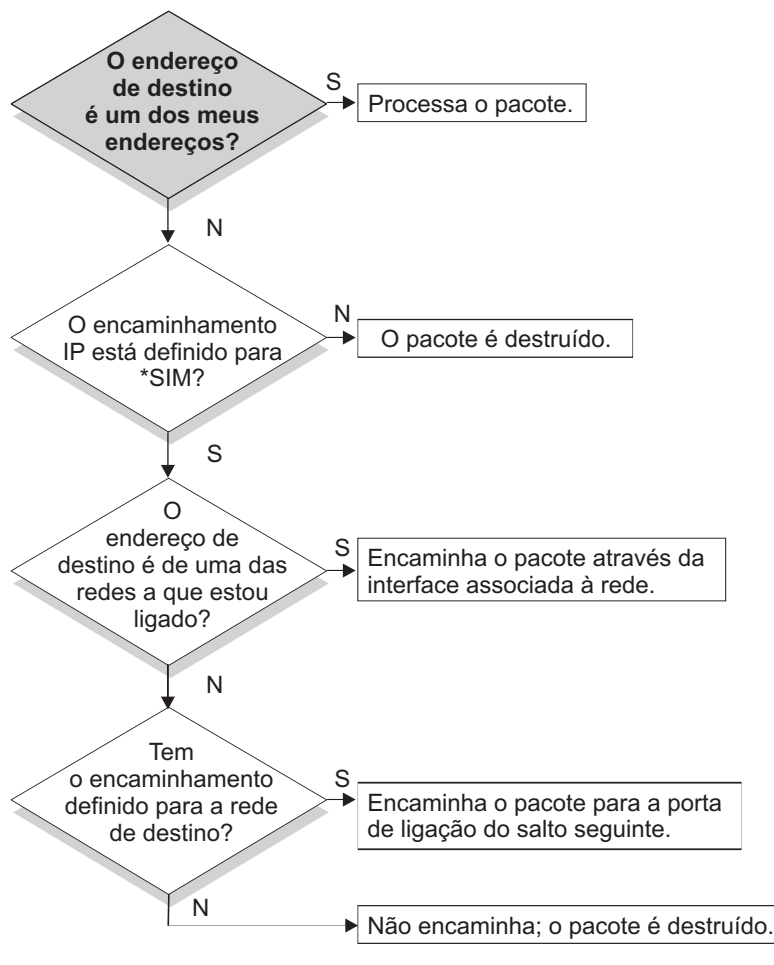

RZAJW523-0

Primeiro, o endereço de destino no cabeçalho do IP é comparado com todos os endereços definidos no sistema. Se for determinado que o pacote é destinado ao sistema, o pacote passa da pilha do IP para um nível superior de software, tal como o TCP, e depois para a aplicação que faz a recepção na porta de destino.

Se o pacote não for aceite localmente, é efectuada uma verificação do atributo de encaminhamento IP. Se o encaminhamento IP estiver definido para \*SIM, então o sistema está configurado para encaminhar pacotes como um encaminhador. Se o atributo estiver definido para \*NÃO nos atributos do TCP/IP ou no perfil PPP, o pacote é destruído.

O endereço de destino do pacote é comparado com todos os encaminhamentos \*DIRECTO conhecidos pelo sistema. Esta comparação é realizada através da inclusão do endereço de destino do pacote na máscara de sub-rede especificada nas entradas de encaminhamento \*DIRECTO das interfaces definidas, para determinar se o pacote está destinado a uma rede directamente ligada a esse sistema. A verificação que é realizada começa pelos encaminhamentos mais específicos e termina no menos específico.

Em seguida, se o servidor iSeries não estiver ligado directamente ao sistema central remoto, verifica a tabela de encaminhamento. Mais uma vez, esta verificação é feita começando pelo sistema central mais específico (máscara de sub-rede 255.255.255.255) e terminando no encaminhamento diferente menos específico (máscara de sub-rede 0.0.0.0). Se for encontrado um encaminhamento, o pacote é encaminhado para a porta de ligação do salto seguinte.

O último ponto do fluxograma mostra que, se não for encontrada uma entrada de encaminhamento correspondente, o pacote é destruído.

## <span id="page-10-0"></span>**Regras gerais de encaminhamento**

|

Estas regras aplicam-se ao TCP/IP em geral e ao TCP/IP do servidor iSeries e visam ajudar a gestão dos pacotes.

Estas regras devem ser tidas em consideração quando se implementam as funções de encaminhamento no servidor iSeries. Estas regras irão ajudar o utilizador a saber o que está a acontecer aos pacotes no sistema e para onde é que poderão estar a ir. Como acontece com a maior parte das regras, existem algumas excepções.

v O sistema não possui um endereço de IP. Apenas as interfaces possuem endereços de IP.

**Nota:** Há ainda endereços de IP virtuais (sem ligação) que são atribuídos ao sistema.

v Geralmente, se o endereço de IP de destino estiver definido no sistema, este irá processá-lo independentemente da interface em que vier um pacote.

A excepção a esta situação é se o endereço estiver associado a uma interface não numerada, ou se uma NAT de IP ou uma filtragem estiverem activas. Nestes casos, o pacote poderá ser encaminhado ou rejeitado.

- v O endereço de IP e a máscara definem o endereço da rede associada.
- v O encaminhamento para fora de um sistema é seleccionado com base no endereço de rede associado a uma interface. A selecção de um encaminhamento tem como base os seguintes itens:
	- Ordem de procura do grupo de encaminhamentos: encaminhamentos directos, encaminhamentos de sub-rede e, por fim, encaminhamentos predefinidos.
	- Dentro de um grupo, é escolhido o encaminhamento com a máscara de sub-rede mais específica.
	- Os encaminhamentos com a mesma especificação ficam sujeitos à ordem da lista ou às técnicas de equilíbrio do volume de trabalho.
	- Os encaminhamentos podem ser adicionados manual ou dinamicamente pelo sistema.

## **Métodos de conectividade do encaminhamento**

O encaminhamento está relacionado com o caminho que o tráfego da rede segue, desde a origem até ao destino, e com a forma como este caminho está ligado.

## **Encaminhamento com ponto-a-ponto**

É possível deslocar dados do sistema local para o sistema remoto ou da rede local para a rede remota com as ligações ponto-a-ponto. Isto explica dois conceitos utilizados na configuração de endereços de IP para uma ligação ponto-a-ponto.

De modo geral, as ligações ponto-a-ponto são utilizadas para ligar dois sistemas numa rede alargada (WAN). É possível utilizar uma ligação ponto-a-ponto para deslocar dados do sistema local para um sistema remoto ou para deslocar dados de uma rede local para uma rede remota. Não se deve confundir ligações ponto-a-ponto com o Point-to-Point Protocol. O Point-to-Point Protocol (PPP) é um tipo de ligação ponto-a-ponto geralmente utilizado para ligar um computador à Internet. Consulte Ligações PPP para obter mais informações sobre como configurar e gerir ligações PPP.

É possível utilizar ligações ponto-a-ponto em linhas de acesso telefónico, linhas dedicadas e outros tipos de redes, tais como as de retransmissão de estruturas. Existem duas formas de configurar os endereços de IP para uma ligação ponto-a-ponto: uma ligação numerada e uma ligação não numerada. Como as designações deixam entender, uma ligação numerada possui um endereço de IP exclusivo definido para cada interface. Uma ligação não numerada não utiliza endereços de IP adicionais para uma ligação.

## **Ligações numeradas**

À primeira vista, parece que a forma mais simples de configurar uma ligação ponto-a-ponto é através da utilização de uma ligação numerada. Uma ligação numerada é uma definição ponto-a-ponto que possui um endereço de IP exclusivo definido em cada um dos extremos da ligação.

Seguem-se alguns dos pontos a ter em conta para a utilização de uma ligação ponto-a-ponto numerada:

- v Cada um dos extremos da ligação possui um endereço de IP exclusivo.
- v Devem ser adicionadas instruções de encaminhamento ao sistema para fazer fluir o tráfego para o sistema remoto.
- v Os endereços da ligação ponto-a-ponto devem ser geridos pelo administrador da rede.
- v Os endereços são apenas utilizados para ligar dois sistemas.

Quando cada ligação ponto-a-ponto estiver definida no servidor iSeries, deve ser criada uma entrada de encaminhamento em cada extremo para descrever a forma de chegar a qualquer rede do outro extremo da ligação. O processo de selecção de encaminhamento no servidor iSeries depende da existência de um endereço de IP para cada interface. Estes endereços e encaminhamentos devem ser geridos pelo administrador da rede. Numa rede de pequenas dimensões, estes endereços são facilmente controlados e não utilizam muitos endereços adicionais. Numa rede de grandes dimensões, no entanto, é possível que tenha de utilizar uma sub-rede de endereços inteira só para definir uma interface em cada um dos extremos.

A figura que se segue mostra uma ligação de rede numerada entre dois servidores iSeries. Não é necessária uma entrada de encaminhamento se apenas pretender comunicar do AS1 para o AS2. Se pretender comunicar com sistemas da rede remota (10.1.2.x), a entrada de encaminhamento que aparece na figura deve ser adicionada a cada sistema. Esta necessidade advém do facto de a rede remota, 10.1.2.x, fazer parte da ligação 192.168.1.x.

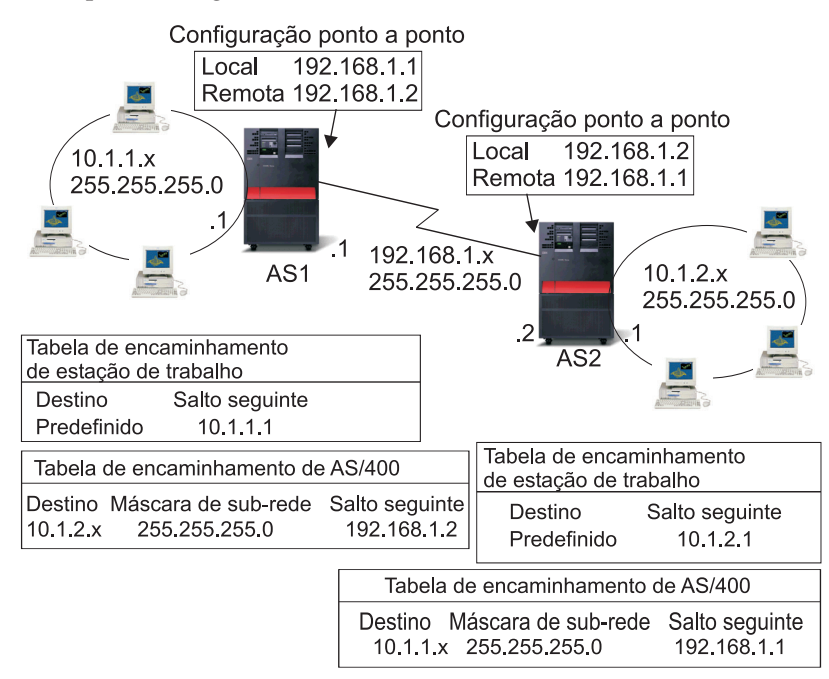

RZAJW521-0

## **Ligações não numeradas**

Uma ligação não numerada é um método mais complexo de definir uma ligação ponto-a-ponto do que uma ligação numerada. No entanto, poderá ser considerada uma forma mais simples e melhor de gerir uma rede.

O processo de selecção de encaminhamento no servidor iSeries depende da existência de um endereço de IP para uma interface. Numa ligação não numerada, a interface ponto-a-ponto não tem um endereço exclusivo. O endereço de IP da interface do servidor iSeries para uma ligação não numerada é o endereço de IP do sistema remoto.

Seguem-se alguns dos pontos a ter em conta relativos à utilização de uma ligação não numerada:

- v A interface ponto-a-ponto possui um endereço que parece estar na rede remota.
- v Não são necessárias instruções de encaminhamento neste sistema.
- v A administração da rede é simplificada pelo facto de não serem utilizados endereços de IP para a ligação.

No exemplo seguinte, o AS1 parece ter uma interface na rede 10.1.4.x e o AS2 parece ter uma interface na rede 10.1.3.x. O AS1 está ligado à rede LAN 10.1.3.x com o endereço 10.1.3.1. Isto permite ao AS1 comunicar directamente com qualquer sistema da rede 10.1.3.x.

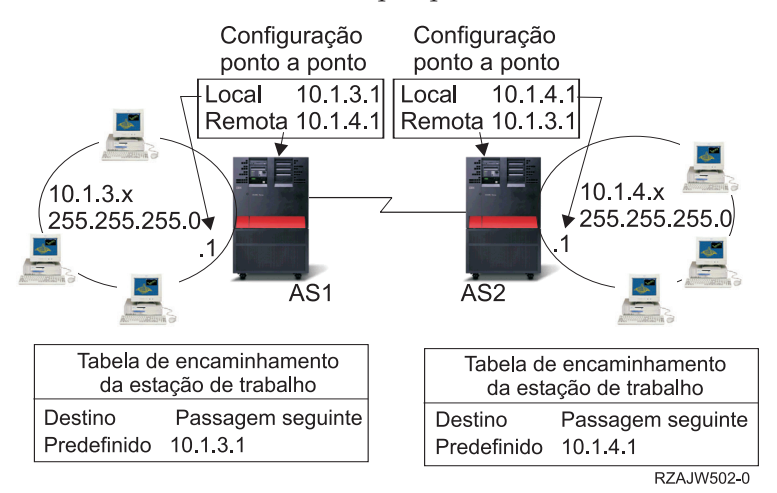

O AS2 também é mostrado no exemplo. O AS2 está ligado à rede LAN 10.1.4.x com o endereço 10.1.4.1. Isto permite ao AS2 comunicar directamente com qualquer sistema da rede 10.1.4.x. Cada um dos sistemas (AS1 e AS2) adiciona o endereço remoto à respectiva tabela de encaminhamento como uma interface local. O endereço é tratado de forma especial, de modo a que os pacotes destinados a esse endereço não sejam processados localmente. Os pacotes para o endereço remoto serão colocados na interface e transportados para o outro extremo da ligação. Quando o pacote chega ao outro extremo da ligação, é utilizado um processamento de pacotes normal.

Suponhamos agora que é necessário ligar o AS1 à rede 10.1.4.x e o AS2 à rede 10.1.3.x. Se estes dois sistemas estiverem na mesma sala, basta adicionar um adaptador de rede local (LAN) a cada sistema e ligar a nova interface à rede local correcta. Fazendo isto, não será necessário adicionar entradas de encaminhamento ao AS1 e ao AS2. Neste exemplo, contudo, os dois sistemas estão em duas cidades diferentes e por isso terá de ser utilizada uma ligação ponto-a-ponto. Neste caso, apesar de se utilizar uma ligação ponto-a-ponto, é possível que o utilizador queira evitar adicionar entradas de encaminhamento. Se o utilizador definir a ligação PPP (Point-to-Point Protocol) como uma ligação não numerada, alcançará os mesmos resultados que se usar adaptadores de rede local sem adicionar entradas de encaminhamento no servidor iSeries. Para fazê-lo, cada sistema pede emprestado o endereço de IP do sistema remoto para utilizar com a resolução de encaminhamento.

## **Diferenças no fluxo de dados entre uma rede numerada e uma rede não numerada**

A figura que se segue mostra os endereços que serão utilizados numa ligação ponto-a-ponto numerada e numa outra não numerada. A parte superior da figura mostra que, com a ligação numerada, os endereços 192.168.1.2 ou 10.1.2.1 do sistema remoto podem ser utilizados para chegar ao sistema remoto. Isto acontece porque existe uma entrada de encaminhamento no AS3 que dirige os pacotes do 10.1.2.1 para o 192.168.1.2 como o salto seguinte. Os endereços utilizados no pacote de retorno baseiam-se no pacote recebido. A parte inferior da figura mostra os endereços utilizados com uma ligação não numerada. O pacote de envio tem como ponto de origem o 10.1.3.1 e de destino o 10.1.4.1. Não são necessárias entradas de encaminhamento em nenhum dos dois sistemas, pois estes têm uma interface directa para a rede remota através da utilização do endereço do sistema remoto da ligação ponto-a-ponto.

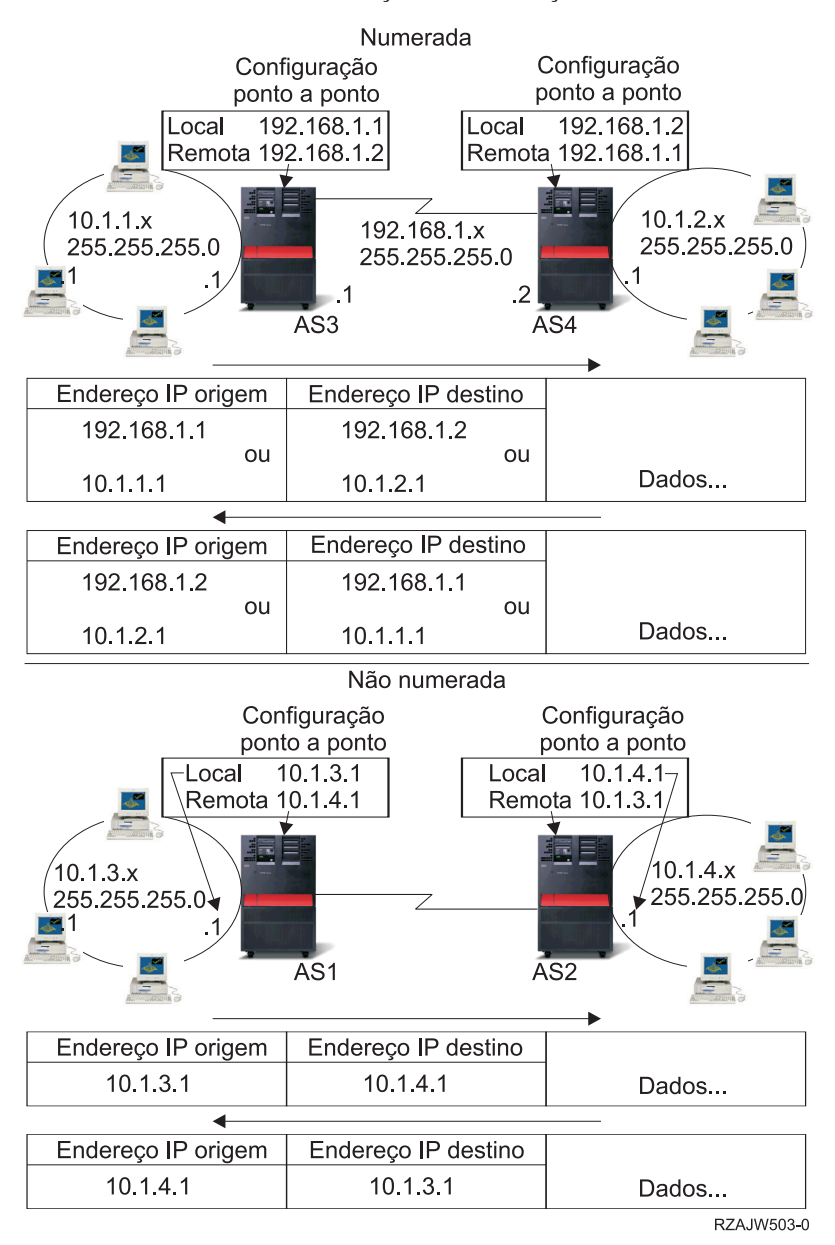

#### **Conceitos relacionados**

Conexões PPP

## <span id="page-14-0"></span>**Protocolo de Resolução de Endereços (ARP, Address Resolution Protocol) do proxy**

O Protocolo de Resolução de Endereços (ARP, Address Resolution Protocol) do proxy proporciona conectividade entre redes fisicamente separadas sem ter de criar redes lógicas novas e de actualizar tabelas de encaminhamento. Esta secção inclui também uma descrição das sub-redes transparentes, que são uma extensão da técnica de encaminhamento do ARP do proxy.

O encaminhamento do ARP (Address Resolution Protocol) permite que redes separadas apareçam como se fossem uma só rede lógica. Permite que sistemas que não estão directamente ligados à rede local (LAN) sejam apresentados à LAN como se estivessem ligados. Isto é útil em situações em que a ligação é feita por acesso telefónico para fornecer ligações a toda a rede a partir de uma interface de acesso telefónico. A figura seguinte apresenta uma situação possível. A ligação 10.1.1.x é a LAN local do utilizador e as ligações de 10.1.1.65 a 10.1.1.68 são os seus sistemas remotos.

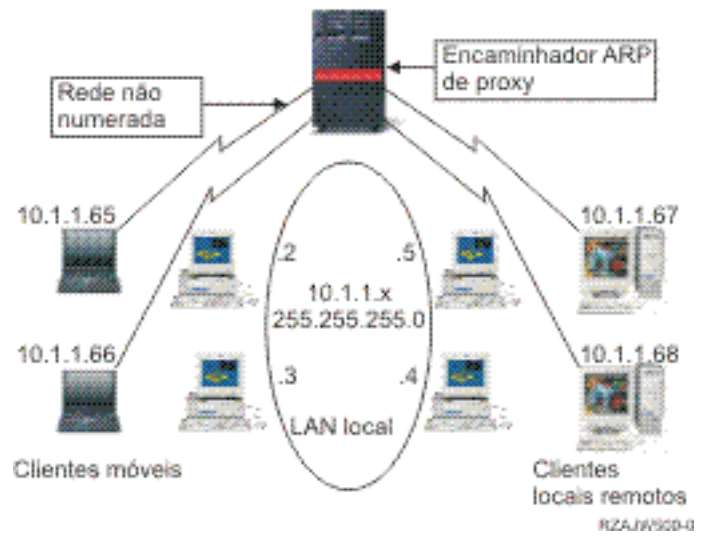

Quando um sistema na LAN local do utilizador (10.1.1.x) pretender enviar dados para um dos sistemas remotos, fará primeiro um pedido ARP. Este pedido será difundido por todos os sistemas ligados ao segmento da LAN tendo em vista a obtenção do endereço do sistema de destino. No entanto, um sistema ligado remotamente não irá ver a difusão deste pedido. É aqui que entra o ARP do proxy. O servidor iSeries sabe quais são os sistemas que estão ligados remotamente. Se o servidor iSeries receber um pedido ARP para uma das máquinas ligadas remotamente, o que o servidor iSeries faz é responder a esse pedido com o seu próprio endereço. Desta forma, o servidor iSeries recebe os dados e encaminha-os para o sistema remoto. Para que este encaminhamento tenha lugar, o encaminhamento IP deve estar definido para \*SIM. Se o sistema remoto não estiver ligado, o servidor iSeries não responde ao pedido ARP e o sistema que faz o pedido não poderá enviar os dados.

É possível utilizar sub-redes visíveis, como um proxy, para uma sub-rede inteira, ou para um conjunto de sistemas centrais. A criação de sub-redes visíveis permite atribuir a redes com códigos fictícios endereços que se encontram fora do espaço primário do endereço de rede.

### **Sub-redes transparentes**

É possível utilizar sub-redes visíveis como forma de expandir o conceito ARP do proxy.

As sub-redes visíveis funcionam para um único sistema central, de modo a que seja possível estar ligado a uma sub-rede inteira ou a um domínio de sistemas centrais. A figura que se segue mostra que são atribuídos endereços provenientes do espaço de endereços da rede principal às redes intermédias (de 10.1.1.x a 10.1.3.x).

<span id="page-15-0"></span>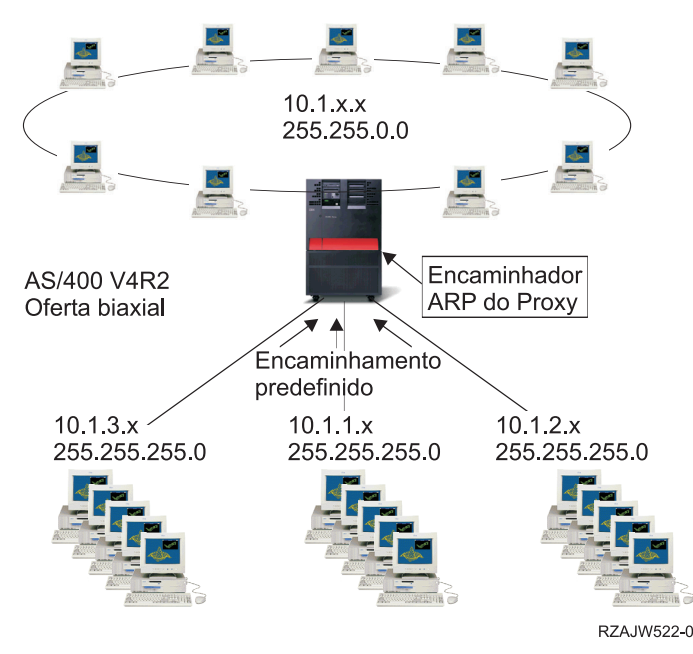

As LANs biaxiais são definidas em intervalos de endereços que se inserem no domínio real de endereços da LAN. Antes da V4R2, as possibilidades existentes para adicionar encaminhamentos TCP/IP e para adicionar interfaces TCP/IP não permitiam que isto acontecesse. Na V4R2, as restrições quanto às definições de Adicionar são menores. Isto permite que duas interfaces de diferentes segmentos possuam endereços que façam com que elas pareçam estar no mesmo segmento. Quando o servidor iSeries constata esta situação, executa automaticamente um ARP do proxy em qualquer um dos sistemas que estiverem ligados atrás do controlador biaxial. Isto permite que todos os sistemas da rede 10.1.x.x comuniquem com todos os sistemas da sub-rede sem alterações aos sistemas da rede 10.1.x.x.

### **Endereçamento de sub-redes transparente em redes WAN**

A função de sub-rede visível pode ser alargada para gerir as LANs reais localizadas remotamente. A criação de sub-redes visíveis em WANs faz com que as sub-redes remotas pareçam estar ligadas à rede local. Na figura anterior, estão ligadas três redes à rede local através do servidor iSeries. Estas redes estão todas definidas utilizando uma máscara de sub-rede que as torna visíveis para a rede do local. O ARP do Proxy responde a qualquer pedido ARP da rede do local efectuado para sistemas nas sub-redes 10.1.1.x 10.1.2.x e 10.1.3.x. Isto faz com que o tráfego da rede do local seja encaminhado automaticamente para o servidor iSeries da rede do local. Este servidor iSeries, por sua vez, encaminha os dados para o servidor iSeries remoto correcto. O servidor iSeries ou processa os dados, ou encaminha os dados para o sistema correcto da LAN remota. As estações de trabalho na LAN remota devem ter um encaminhamento predefinido que aponte para o servidor iSeries remoto na sua respectiva rede como sendo o primeiro salto no sistema de portas de ligação. As estações de trabalho da LAN do local não precisam de quaisquer entradas de encaminhamento adicionais, pois não são criadas redes lógicas novas.

## **Encaminhamento dinâmico**

O encaminhamento dinâmico é um método de manutenção de nível baixo que automaticamente reconfigura as tabelas de encaminhamento à medida que a rede é alterada.

O encaminhamento dinâmico é fornecido pelos IGPs (Interior Gateway Protocols), tal como o RIP (Routing Internet Protocol). O RIP permite que os sistemas centrais sejam configurados como parte de uma rede RIP. Este tipo de encaminhamento exige pouca manutenção e também reconfigura automaticamente as tabelas de encaminhamento quando a rede sofre alterações ou falha. O RIPv2 foi adicionado ao servidor iSeries, de modo a que seja possível enviar ou receber pacotes RIP para actualizar encaminhamentos em toda a rede.

<span id="page-16-0"></span>Na figura seguinte, um encaminhamento estático é adicionado ao sistema central (AS1) que descreve a ligação à rede 10.1.1.x através do AS2. Trata-se de um encaminhamento estático (adicionado pelo administrador de rede) com a redistribuição de encaminhamentos definida para Sim. Esta definição faz com que o encaminhamento seja partilhado por outros encaminhadores e sistemas de modo a que, quando tiverem tráfego para a 10.1.1.x, o tráfego seja encaminhado para o servidor iSeries central (AS1). O AS2 tem o servidor encaminhado iniciado de modo a que envie e receba informações RIP. Neste exemplo, o AS1 envia a mensagem referindo que o AS2 tem uma ligação directa a 10.1.2.x.

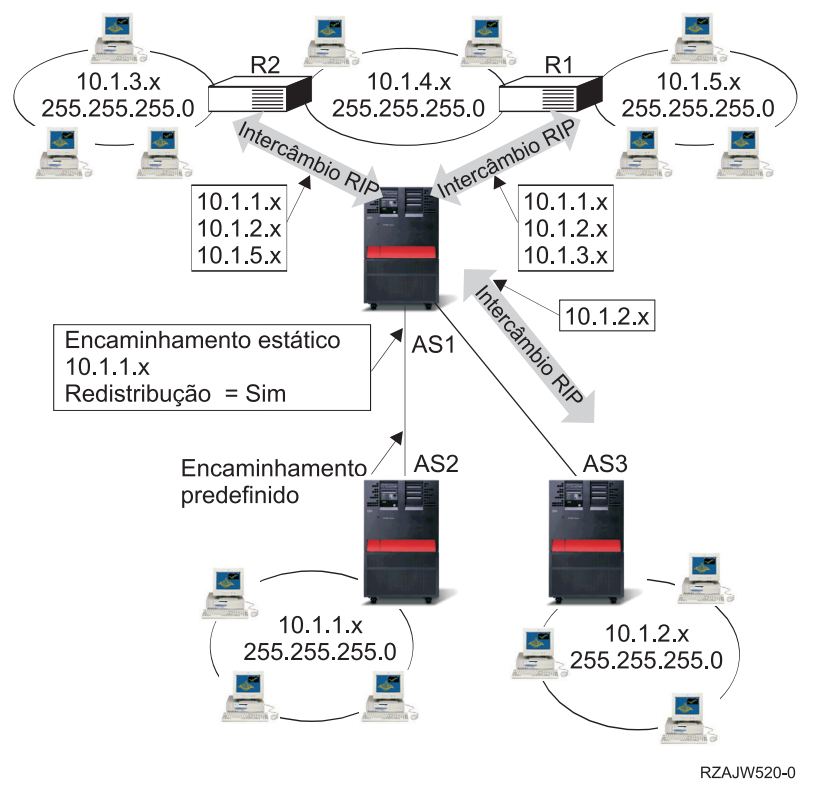

### **O que é que se passa neste exemplo?**

- v O AS1 recebe o pacote RIP do AS2 e processa-o. Se o AS1 não possuir um encaminhamento para a 10.1.2.x, armazena este encaminhamento. Se possuir um caminho para a 10.1.2.x que possua um número igual ou inferior de saltos, rejeita esta nova informação sobre o encaminhamento. Neste exemplo, o AS1 guarda os dados de encaminhamento.
- v O AS1 recebe informações do encaminhador R1 com informações sobre o encaminhamento para a 10.1.5.x. O AS1 guarda estas informações sobre o encaminhamento.
- v O AS1 recebe informações do encaminhador R2 com informações sobre o encaminhamento para a 10.1.3.x. O AS1 mantém estas informações sobre o encaminhamento.
- v Da próxima vez que o AS1 enviar mensagens RIP, envia informação para o encaminhador R1 que descreve todas as ligações conhecidas pelo AS1 que o encaminhador R1 talvez não conheça. O AS1 envia informações sobre a 10.1.1.x, a 10.1.2.x e a 10.1.3.x. O AS1 não envia informações sobre a 10.1.4.x ao encaminhador R1, pois o AS1 tem conhecimento de que o R1 está ligado à 10.1.4.x e não precisa de um encaminhamento. Informação semelhante é enviada ao encaminhador R2 e ao AS3.

## **Ligação de encaminhamento**

A ligação de encaminhamento proporciona controlo sobre a interface a utilizar para enviar pacotes de informações de resposta.

Antes de existir a ligação de encaminhamento preferencial, não era possível ter o controlo completo sobre qual a interface utilizada para enviar pacotes de informações de resposta. A interface de ligação de

<span id="page-17-0"></span>encaminhamento preferencial, adicionada à função de adicionar encaminhamentos, proporciona um maior controlo sobre qual é a interface utilizada para enviar pacotes, permitindo ao utilizador ligar explicitamente os encaminhamentos às interfaces.

Na figura que se segue há três interfaces ligadas à mesma rede. Isto garante que, independentemente da interface que recebe o pedido de recepção, a resposta possa ser enviada para a mesma interface. Para tal, devem ser adicionados encaminhamentos ″duplicados″ a cada interface. Neste exemplo, foram adicionados três encaminhamentos predefinidos, estando cada um deles explicitamente ligado a uma interface diferente. Esta ligação não é alterada, independentemente da ordem pela qual as interfaces são iniciadas ou terminadas.

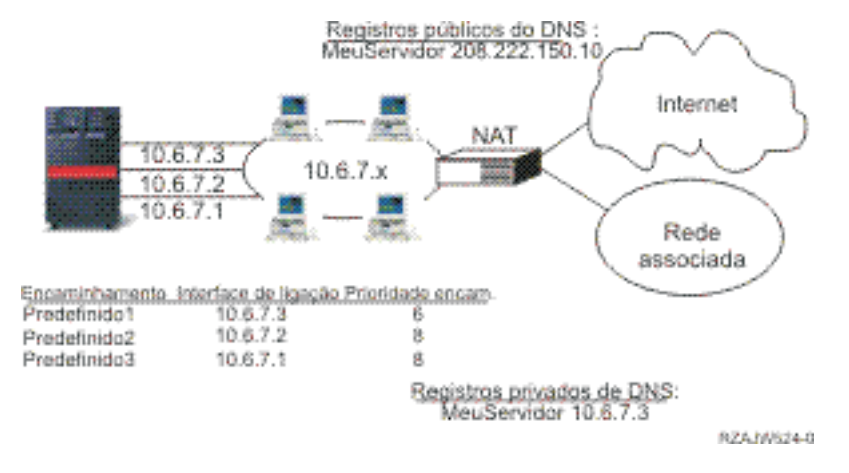

## **Encaminhamento entre domínios sem classes**

O encaminhamento entre domínios sem classes pode reduzir a dimensão das tabelas de encaminhamento e disponibilizar mais endereços de IP dentro de uma empresa.

O encaminhamento entre domínios sem classes (CIDR, Classless Inter-Domain Routing), também designado por supernetting, é uma forma de combinar diversos intervalos de endereços da classe C em redes ou encaminhamentos individuais. Este método de encaminhamento adiciona endereços de IP (Internet Protocol) da classe C. Estes endereços são dados pelos fornecedores de serviços da Internet (ISPs, Internet service providers) para serem utilizados pelos respectivos clientes. Os endereços de CIDR podem reduzir o tamanho das tabelas de encaminhamento e disponibilizar mais endereços de IP dentro de uma empresa.

No passado, era necessário introduzir uma máscara de sub-rede igual ou superior à máscara exigida pela classe de rede. Para os endereços da classe C, isto significava que uma sub-rede de 255.255.255.0 era a maior (253 sistemas centrais) que podia ser especificada. Para manter endereços de IP, quando uma empresa necessitava de mais de 253 sistemas centrais numa rede, a Internet emitia diversos endereços a classe C. Esta situação dificultava a configuração de encaminhadores e não só.

Actualmente, o CIDR permite que estes endereços da classe C adjacentes sejam combinados em intervalos de endereços de rede individuais, utilizando uma máscara de sub-rede. Por exemplo, caso sejam atribuídos quatro endereços de rede da classe C (208.222.148.0, 208.222.149.0, 208.222.150.0 e 208.222.151.0 com uma máscara de sub-rede de 255.255.255.0), é possível solicitar ao ISP que os transforme numa supra-rede usando a máscara de sub-rede 255.255.252.0. Esta máscara combina as quatro redes numa só para efeitos de encaminhamento. O CIDR tem a vantagem de reduzir o número de endereços de IP que são atribuídos apesar de não serem necessários.

<span id="page-18-0"></span>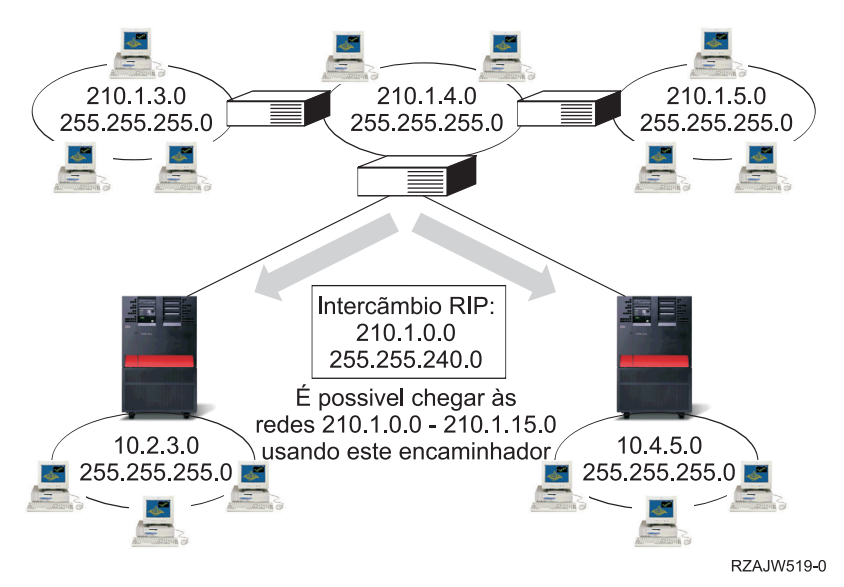

Neste exemplo, o encaminhador é configurado para enviar uma mensagem RIP com o endereço de rede 210.1.0.0 e uma máscara de sub-rede 255.255.240.0. Estes números dão a indicação ao sistema para receber mensagens RIP das redes 210.1.0.0 a 210.1.15.0 através deste encaminhador. O servidor com esta indicação envia uma mensagem em vez das 16 necessárias para transmitir as mesmas informações se o CIDR não estivesse disponível.

## **Encaminhamento com IP virtual**

O IP virtual, também denominado interface de retorno ou sem circuitos, é uma função poderosa que pode ser utilizada de muitas formas.

O IP virtual proporciona uma forma de atribuir um ou mais endereços ao sistema sem a necessidade de ligar os endereços a uma interface física. Esta função pode ser utilizada quando se pretende executar várias ocorrências de um servidor ligado a endereços diferentes, ou quando se pretende executar outros serviços que precisam de estar associados a portas predefinidas.

A maioria dos ambientes em que se poderá querer usar o IP virtual caracterizam-se por situações em que se quer fornecer vários caminhos entre a porta de ligação local e o servidor iSeries, por exemplo, para equilibrar o carregamento ou criar tolerância a falhas. Neste contexto, cada ″caminho″ implica uma interface adicional e, por conseguinte, um endereço de IP adicional e não virtual no servidor iSeries. A existência destas múltiplas interfaces deveria apenas ser visível na rede local. Não se pretende que os clientes remotos tenham conhecimento dos vários endereços de IP do servidor iSeries. Idealmente, o que se deseja é que os clientes vejam o servidor iSeries como um endereço de IP único. A forma como o pacote de recepção é encaminhado através da porta de ligação pela rede local e para o servidor iSeries deveria ser invisível para o cliente remoto. Para que seja invisível, deve utilizar-se o IP virtual. Os clientes locais deverão comunicar com o servidor iSeries através de qualquer um dos endereços de IP físicos, ao passo que os clientes remotos deverão ver apenas a interface IP virtual.

<span id="page-19-0"></span>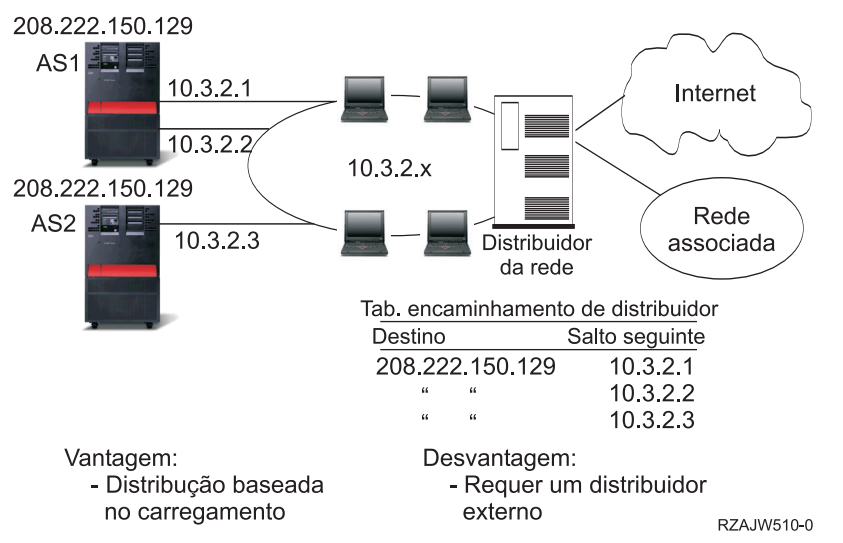

O ambiente do IP virtual é para o servidor iSeries que actua como servidor para clientes ligados remotamente. Mais importante ainda, o endereço de IP virtual está numa sub-rede diferente da das interfaces físicas. Além disso, o endereço de IP virtual faz com que o servidor iSeries seja apresentado como sendo um sistema central único, que não está necessariamente ligado uma rede ou sub-rede de dimensões maiores. Desta forma, a máscara de sub-rede da interface IP virtual deve ser, de modo geral, definida para 255.255.255.255.

Uma vez que o endereço de IP virtual não está ligado a uma única interface física, o servidor iSeries nunca responde a um pedido do ARP (Address Resolution Protocol) feito ao endereço de IP virtual a não ser que o utilizador active o ARP do proxy para o endereço de IP virtual. Por outras palavras, activando o ARP do proxy, a interface local pode responder aos pedidos do ARP dirigidos ao endereço de IP virtual. De outro modo, os sistemas remotos devem ter um encaminhamento definido para chegar ao endereço. | |  $\blacksquare$ | | |

No exemplo anterior, todas as estações de trabalho apontam para uma das interfaces 10.3.2 do servidor iSeries como sendo o salto seguinte no sistema de portas de ligação da rede. Quando um pacote chega ao servidor iSeries, passa pelo processamento de pacotes. Se o endereço de destino corresponder a qualquer | |  $\blacksquare$ 

um dos endereços definidos no sistema (incluindo os endereços de IP virtuais), o sistema processa o  $\mathbf{I}$ 

pacote. |

> Os servidores do DNS utilizam os endereços do servidor solicitado. Neste caso, todos os endereços representam o mesmo sistema. A função IP virtual pode ser utilizada quando vários sistemas são consolidados num único sistema de grandes dimensões.

## **Tolerância a falhas**

Em Tolerância a falhas são apresentadas diferentes formas de como pode ser recuperado um encaminhamento depois de uma falha no sistema.

Outra função dos endereços de IP virtuais é a de protecção contra a tolerância a falhas de encaminhamento.

Este exemplo mostra diferentes formas de como um encaminhamento pode ser recuperado depois de uma falha no sistema. A ligação mais fiável é aquela em que um endereço de IP virtual é definido no sistema. Com o suporte do IP virtual, mesmo se uma interface falhar, a sessão pode continuar a comunicar utilizando outras interfaces.

Falha de rede: Os encaminhamentos e as ligações são encaminhados para um caminho alternativo caso este exista.

<span id="page-20-0"></span>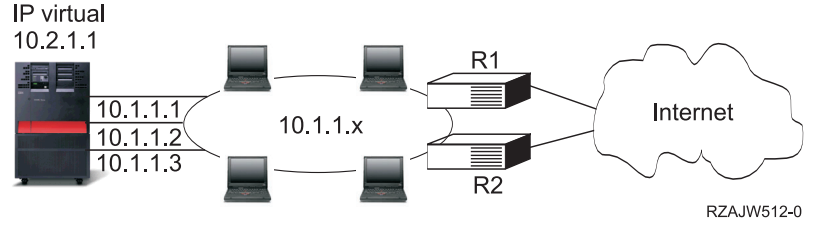

### **O que é que acontece se o encaminhador R1 falha?**

- v As ligações efectuadas através do R1 são reencaminhadas através do R2.
- v A porta de ligação em falha irá detectar a recuperação do R1, mas as ligações activas irão continuar a ser executadas através do R2.

### **O que é que acontece se a interface 10.1.1.1 falha?**

- v As ligações activas para a 10.1.1.1 são perdidas, mas outras ligações para a 10.1.1.2, a 10.1.1.3 e a 10.2.1.1 mantêm-se.
- v Nova associação de encaminhamento:
	- Anterior à V4R2: Os encaminhamentos indirectos são novamente associados para a 10.1.1.2 ou para a 10.1.1.3.
	- V4R2: Os encaminhamentos só são novamente associados se a Interface de ligação preferencial estiver definida para NENHUMA.
	- V4R3 e superior: É necessário definir a 10.2.1.1 como o endereço de IP virtual e endereço principal do sistema.
		- O endereço de IP principal permanece activo.
		- O sistema permanece acessível enquanto, pelo menos, uma interface física permanecer activa.

## **Encaminhamento com conversão de endereços de rede**

O encaminhamento com conversão de endereços de rede (NAT, Routing with network address translation) proporciona o acesso a redes remotas, como por exemplo, à Internet, ao mesmo tempo que confere protecção à rede privada, mascarando os endereços de IP que são usados na rede privada. Nesta secção são abordados os tipos de NAT disponíveis no servidor iSeries e as razões pelas quais poderão ser utilizados.

A conversão de endereços de rede (NAT, Network address translation) proporciona acesso a uma rede remota, normalmente à Internet ao mesmo tempo que protege a rede privada, mascarando os endereços de IP que são utilizados dentro da firewall. É possível utilizar os tipos de NAT que em seguida se descrevem para encaminhar o servidor iSeries:

### **NAT Mascarada**

Nesta secção descreve-se como é que uma NAT mascarada funciona numa rede.

A NAT Mascarada é utilizada para permitir que a rede privada seja ocultada, bem como representada pelo endereço ligado à interface pública. Em muitos casos este endereço corresponde ao endereço atribuído por um fornecedor de serviços de Internet (ISP, Internet service provider), podendo ser dinâmico no caso da ligação ser efectuada por intermédio do Point-to-Point Protocol (PPP). Este tipo de conversão pode ser somente utilizado em ligações que tenham origem na rede privada e que se destinem à rede pública externa. Cada ligação de envio é mantida através da utilização de um número da porta de IP de origem diferente.

A NAT mascarada permite que as estações de trabalho com endereços de IP privados comuniquem com sistemas centrais na Internet usando o servidor iSeries. O servidor iSeries tem um endereço de IP

atribuído pelo ISP local como sendo a sua porta de ligação à Internet. A expressão máquina ligada localmente é utilizada para referir todas as máquinas de uma rede interna, independentemente do método de ligação (LAN ou WAN) e da distância da ligação. A expressão máquinas externas é utilizada para referir as máquinas localizadas na Internet. A figura seguinte ilustra a forma como a NAT mascarada funciona.

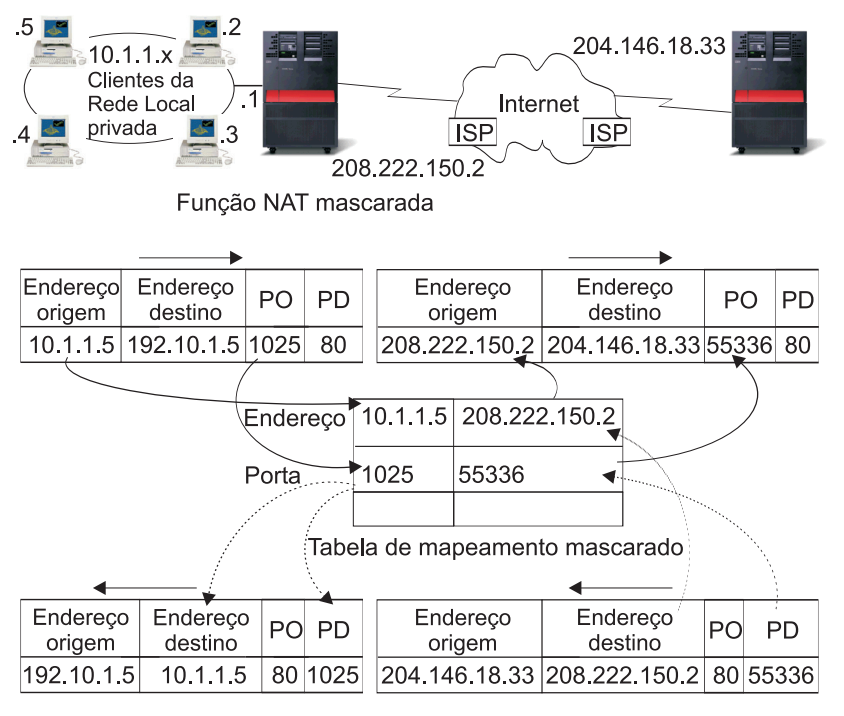

#### RZAJW507-0

Para a Internet, todas as estações de trabalho parecem estar contidas no servidor iSeries. Isto é, há apenas um endereço de IP associado tanto ao servidor iSeries, como às estações de trabalho. Quando um encaminhador recebe um pacote dirigido à estação de trabalho, procura determinar qual é o endereço da LAN interna que deve recebê-lo e envia-o para esse endereço.

Cada estação de trabalho tem de ser configurada de forma a que o servidor iSeries seja a sua porta de ligação e também o seu destino predefinido. A correspondência entre uma determinada ligação de comunicação (porta) e uma estação de trabalho é configurada quando uma das estações de trabalho da rede interna envia um pacote para o servidor iSeries para que seja enviado para a Internet. A função NAT mascarada guarda o número da porta de forma a que, quando receber respostas para o pacote da estação de trabalho dessa ligação, possa enviar a resposta para a estação de trabalho certa.

A NAT mascarada cria e mantém um registo das ligações de porta activas e do último tempo de acesso de ambos os extremos da ligação. Estes registos são periodicamente limpos de todas as ligações que estiverem inactivas durante um período de tempo predeterminado, com base no pressuposto de que uma ligação que está inactiva já não está a ser utilizada.

Todas as comunicações entre a estação de trabalho e a Internet devem ser iniciadas por máquinas ligadas localmente. Esta é uma firewall de segurança eficaz, pois a Internet desconhece a existência das estações de trabalho e não consegue difundir os endereços através da Internet.

Um ponto chave para a implementação da NAT mascarada é a utilização de portas lógicas, emitidas pela NAT mascarada para distinguir entre as várias sequências de comunicação. O TCP contém um número de porta de origem e um número de porta de destino. A estas designações, a NAT adiciona um número de porta lógica.

#### **Processamento da NAT mascarada de recepção (resposta e outras considerações):**

Este processo, relacionado directamente com o processamento da NAT mascarada de envio, desdobra a mensagem de envio correspondente de forma a obter informações acertadas sobre a estação de trabalho de origem.

A messagem de recepção da figura anterior é um pacote enviado da Internet para a rede local (LAN) privada. Para datagramas de recepção, o número da porta de destino é o número da porta local. De notar que para mensagens de recepção, o número da porta de origem é o número da porta externa. Por outro lado, para mensagens de envio, o número da porta de destino é o número da porta externa.

A devolução de mensagens de resposta provenientes da Internet destinadas a uma máquina ligada localmente têm um número de porta lógica que é atribuído pela máscara. Este número de porta lógica corresponde ao número de porta de destino no cabeçalho do nível de transporte. Os passos do processamento de recepção da NAT mascarada são:

- 1. A NAT mascarada procura este número de porta lógica (porta de origem) na sua base de dados. Se o número não for encontrado, presume-se que o pacote é um pacote não solicitado, sendo devolvido inalterado ao programa de chamada. Então, é tratado como um destino desconhecido normal.
- 2. Se for encontrado um número de porta lógica correspondente, é efectuada uma nova verificação para determinar se o endereço de IP de origem corresponde ao número de registo de porta lógica atribuído ao endereço de IP existente. Se corresponder, o número de origem da porta da máquina local substitui a porta de origem no cabeçalho do IP. Se a verificação falhar, o pacote é devolvido inalterado.
- 3. Os endereços de IP locais correspondentes são colocados no destino do pacote IP.
- 4. O pacote é depois processado, como habitualmente, pelo IP ou pelo TCP, e vai parar à máquina ligada localmente correcta. Como a NAT mascarada requer um número de porta lógica para determinar os endereços das portas de origem e de destino correctos, não é capaz de tratar os datagramas não solicitados vindos da Internet.

#### **Processamento de envio da NAT mascarada:**

Este processo substitui a porta de origem de uma mensagem de envio por um número de porta lógica exclusivo quando a mensagem é enviada da LAN privada para a Internet.

A mensagem de envio da figura anterior é um pacote da rede local (LAN) privada para a Internet. Uma mensagem de envio (da rede local para a externa) contém a porta de origem utilizada pela estação de trabalho de origem. A NAT guarda este número e substitui-o no cabeçalho de transporte por um número da porta lógica exclusivo. Para datagramas de envio, o número da porta de origem é o número da porta local. Os passos do processamento de envio da NAT mascarada são:

- 1. O processamento da NAT mascarada de envio parte do pressuposto de que todos os pacotes IP que recebe são destinados a endereços de IP externos e, por isso, não efectua uma verificação para determinar se um pacote deve ser encaminhado localmente.
- 2. O conjunto de números de porta lógica procura um correspondente no nível de transporte, bem como no endereço de IP de origem e na porta de origem. Se a correspondência for encontrada, o número da porta lógica correspondente é substituído pelo da porta de origem. Se não for encontrado nenhum número de porta que corresponda, é criado um novo número de porta lógica, o qual substituirá a porta de origem.
- 3. O endereço de IP de origem é convertido.
- 4. O pacote é depois processado, como habitualmente, pelo IP e enviado para o sistema externo correcto.

### **NAT dinâmica**

Esta secção dá informações sobre a NAT dinâmica.

A NAT dinâmica pode ser utilizada somente para estabelecer ligações a partir da rede privada para a rede pública. Um conjunto de endereços de rede é mantido e utilizado quando uma ligação de envio é efectuada. Cada ligação é atribuída a um endereço público exclusivo. O número máximo de ligações simultâneas é igual ao número de endereços públicos do conjunto. Este número é semelhante a uma

<span id="page-23-0"></span>correspondência de um para um entre endereços. A NAT dinâmica permite-lhe comunicar com a Internet através de um endereço NAT dinâmico. A figura que se segue ilustra a NAT dinâmica.

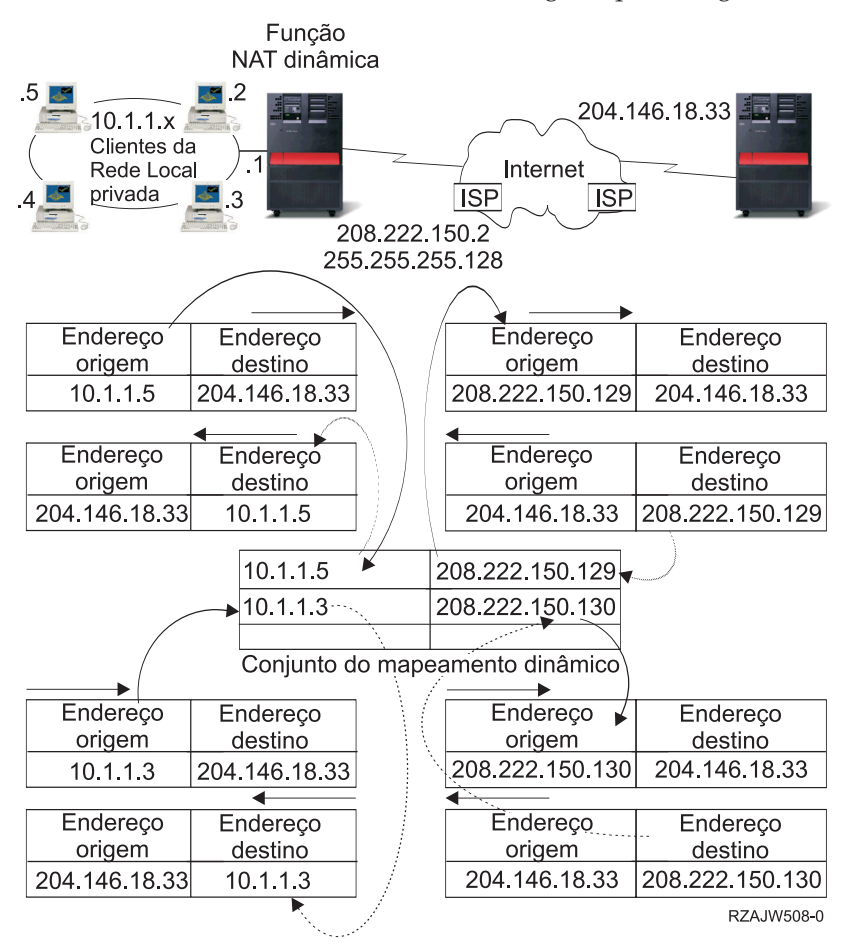

### **NAT estática**

A NAT estática pode ser usada em ligações de recepção de uma rede pública para uma rede privada.

A NAT estática é uma correlação simples de um para um entre endereços públicos e privados. Esta NAT é exigida para suportar ligações de recepção vindas da rede pública para a rede privada. Para cada endereço local definido, tem de haver um endereço globalmente exclusivo associado.

<span id="page-24-0"></span>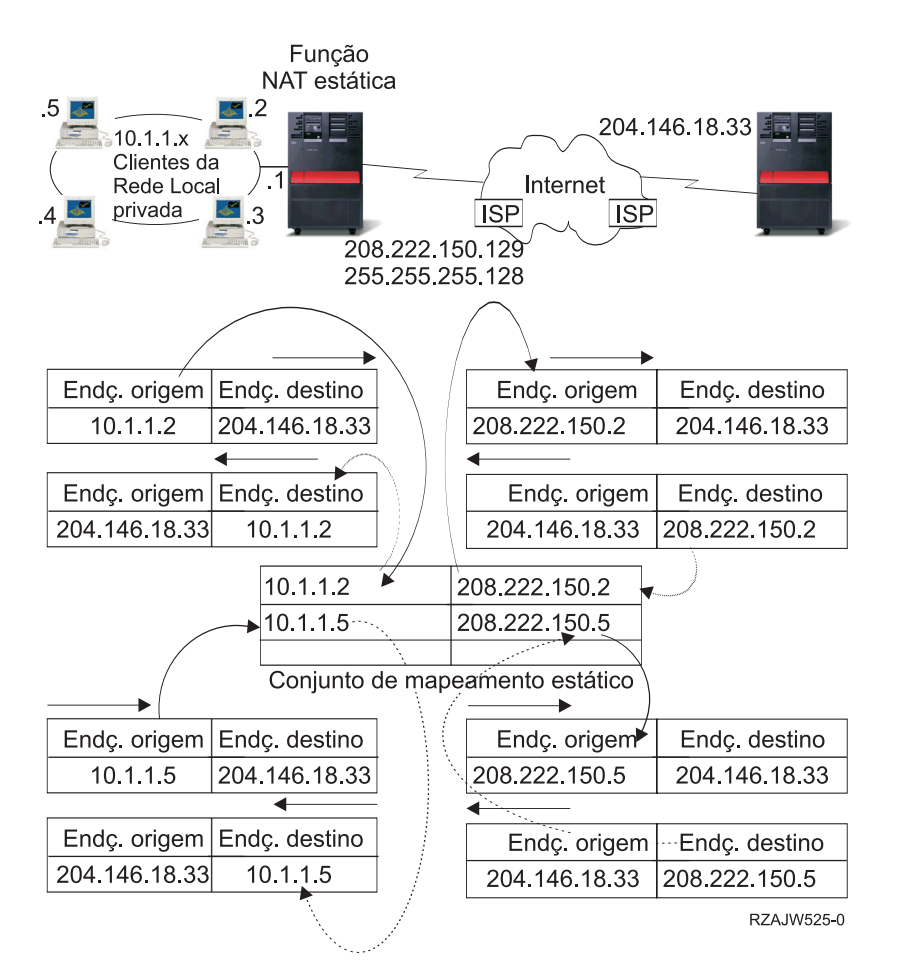

### **Conceitos relacionados**

"Equilíbrio de [carregamento](#page-27-0) baseado no DNS" na página 22

É possível utilizar o equilíbrio de carregamento baseado no DNS no volume de trabalho de recepção. Se o equilíbrio de carregamento for necessário para os clientes locais, deverá ser utilizado o equilíbrio de carregamento baseado no DNS.

## **Encaminhamento com OptiConnect e partições lógicas**

O OptiConnect pode ligar vários servidores iSeries através da utilização de um bus de fibra óptica de alta velocidade. Nesta secção é abordada a utilização do OptiConnect com partições lógicas e as desvantagens da respectiva utilização.

O OptiConnect e as partições lógicas proporcionam ao utilizador outros ambientes para utilizar as bases de encaminhamento do ARP do proxy, ponto-a-ponto e interfaces IP virtuais. Seguem-se alguns métodos diferentes destas bases.

## **TCP/IP e OptiConnect**

O OptiConnect dá a possibilidade de definir ligações TCP/IP num bus OptiConnect. Esta secção descreve esta função e a forma como poderá ser utilizada.

O TCP/IP no OptiConnect proporciona outro método para os elementos constituintes do encaminhamento como o ARP do proxy, as redes com ligações ponto-a-ponto não numeradas e as interfaces de IP virtuais. É possível efectuar esta configuração com uma configuração LAN emulada por OptiConnect e com uma configuração ponto-a-ponto OptiConnect.

Com uma **configuração LAN emulada por OptiConnect**, o bus OptiConnect é apresentado como uma LAN ao TCP/IP. É fácil de configurar, mas a conectividade OptiConnect da LAN não é automática, uma vez que exige o RIP (Routing Information Protocol) ou encaminhamentos estáticos.

A **configuração ponto-a-ponto OptiConnect** utiliza interfaces não numeradas ponto-a-ponto, que são configuradas para cada par de sistemas centrais OptiConnect. Não são criadas novas redes e, por isso, a conectividade OptiConnect da LAN é automática. Uma das vantagens desta configuração é que não são necessárias definições de encaminhamento adicionais. A conectividade entre um sistema central de uma rede e os sistemas centrais de outra rede é automática. Outra vantagem é a de que se duas redes estiverem activas, o envio de dados entre servidores iSeries é feito circulando pelo bus OptiConnect uma vez que estes encaminhamentos têm a máscara de sub-rede mais específica. Se o bus OptiConnect falhar, o tráfego é automaticamente desviado para o token-ring da LAN.

**A configuração OptiConnect ponto-a-ponto através de um IP virtual** é uma variante da configuração ponto-a-ponto não numerada. É de recordar que, sempre que forem utilizadas interfaces não numeradas ponto-a-ponto, cada interface tem de possuir uma interface local associada especificada. Esta interface especificada é o endereço de IP através do qual o sistema que está no extremo remoto da ligação ponto-a-ponto reconhecerá o servidor iSeries local. A interface local associada poderá ser a interface LAN principal do servidor iSeries, tal como é mostrado na figura que se segue. É possível também utilizar uma interface IP virtual como sendo a interface local associada. Neste tipo de configuração, o bus OptiConnect é utilizado como um conjunto de ligações ponto-a-ponto. O utilizador define uma ligação não numerada para cada par de sistemas centrais. Tal como a configuração anterior, não são necessárias definições de encaminhamento adicionais e a conectividade entre um sistema central de uma rede e os sistemas centrais de outra rede é automática. Uma das vantagens desta configuração é a de que, se uma das duas redes estiver activa, existirá uma caminho para chegar a qualquer um dos servidores iSeries.

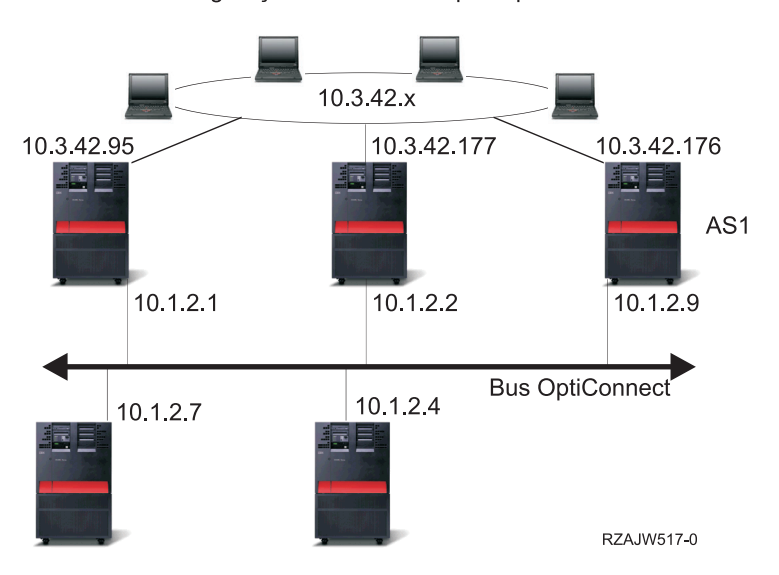

Configuração LAN emulada por OptiConnect

### **Encaminhamento com OptiConnect virtual e partições lógicas**

As interfaces OptiConnect virtuais do TCP/IP são utilizadas como caminhos de comunicação entre partições. Um único servidor iSeries é dividido, de forma lógica, em partições em várias máquinas virtuais. Cada partição possui o seu próprio espaço de endereço. Para o TCP/IP, cada partição do sistema é apresentada como sendo um servidor iSeries distinto. Nesta secção descreve-se como o utilizador poderá utilizar esta função em seu benefício.

Com partições lógicas, um único servidor iSeries é dividido, de forma lógica, em partições em várias máquinas virtuais. As interfaces OptiConnect virtuais do TCP/IP são utilizadas como caminhos de comunicação entre partições. Cada partição possui o seu próprio espaço de endereço, uma instância do TCP/IP própria e eventualmente adaptadores de I/O dedicados próprios. Para o TCP/IP, cada partição do sistema é apresentada como sendo um servidor iSeries distinto. A comunicação TCP/IP entre as diferentes partições é efectuada utilizando um bus OptiConnect virtual. O código de encaminhamento TCP/IP não utiliza o caminho para outra partição de uma forma diferente de um caminho para outro sistema ligado por um bus OptiConnect físico.

Partições lógicas: as interfaces do TCP/IP com OptiConnect virtual são usadas nos caminhos de comunicação entre partições.

Rede com OptiConnect virtual = 10.6.7.241 - 10.6.7.254 Isto fornece endereços para até 14 particões

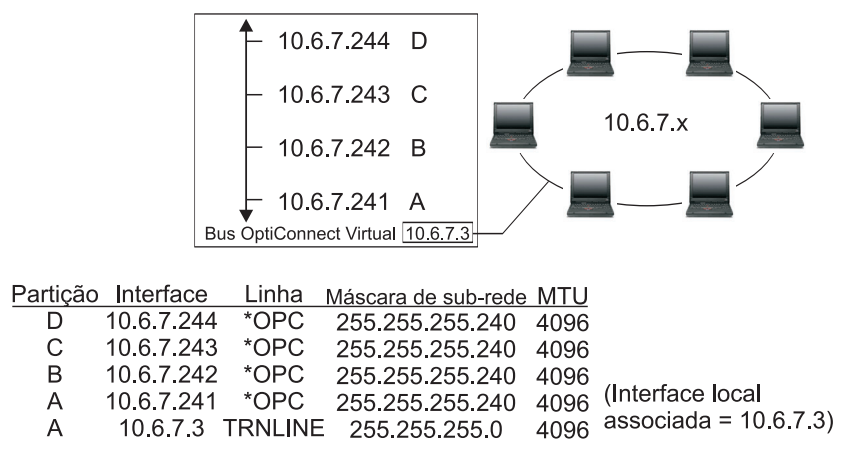

RZAJW515-0

Nestes exemplos, há apenas um adaptador de LAN instalado no sistema. Este adaptador é atribuído à partição A. Os clientes da LAN precisam de comunicar com as outras partições definidas no sistema. Para fazê-lo, deve ser definida uma sub-rede visível no bus OptiConnect virtual. A LAN possui um endereço de rede 10.6.7.x. Se o utilizador pretender planear partições adicionais, serão necessários endereços de IP. Para obter 12 endereços, deve utilizar uma máscara de sub-rede de 255.255.255.240. Esta acção proporciona ao utilizador endereços de 10.6.7.241 a 10.6.7.254, perfazendo um total de 14 endereços utilizáveis. É fundamental ter a certeza de que estes endereços ainda não estão a ser utilizados na LAN. Depois de obtidos os endereços, o utilizador atribui um endereço a cada partição. Em seguida, adiciona uma interface a cada partição e define o endereço no bus OptiConnect virtual.

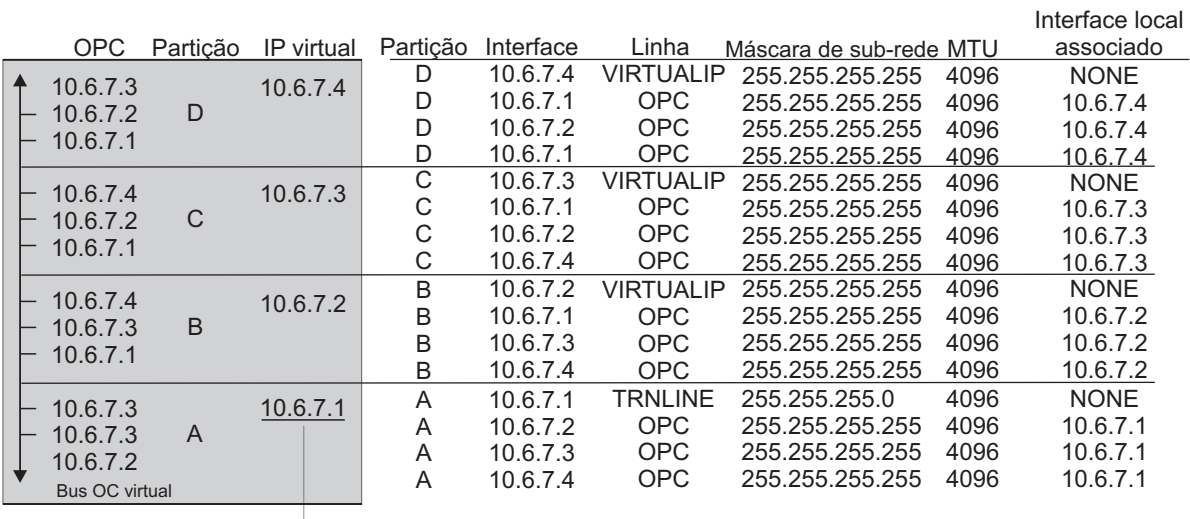

→ Para a LAN externa 10.6.7.x

#### rzajw516-0

A criação de sub-redes visíveis é activada automaticamente quando as seguintes instruções são verdadeiras. Primeiro, o bus OptiConnect virtual é menor ou igual ao tamanho da MTU na interface LAN real. Segundo, a sub-rede do bus OptiConnect é uma sub-rede do endereço de rede da LAN. Se ambas as

<span id="page-27-0"></span>instruções forem verdadeiras, então a criação de sub-redes visíveis é activada automaticamente. A interface 10.6.7.3 efectua um proxy a todas as interfaces definidas nas partições. Isto permite que os clientes da LAN fiquem ligados às partições.

## **Métodos de equilíbrio do volume de trabalho do TCP/IP**

*O equilíbrio do volume de trabalho* consiste na redistribuição do tráfego na rede e do volume de trabalho por máquinas às quais se acede grandemente por entre vários processadores, vários adaptadores de interfaces, ou vários servidores de sistemas centrais.

Para obter o máximo rendimento possível do servidor iSeries, é preciso distribuir o volume de comunicações por várias partes do servidor.

Podem ser utilizados vários métodos de encaminhamento do TCP/IP para equilibrar o volume de trabalho do servidor iSeries.

## **Equilíbrio de carregamento baseado no DNS**

É possível utilizar o equilíbrio de carregamento baseado no DNS no volume de trabalho de recepção. Se o equilíbrio de carregamento for necessário para os clientes locais, deverá ser utilizado o equilíbrio de carregamento baseado no DNS.

O equilíbrio de carregamento baseado no DNS é utilizado para o equilíbrio do carregamento de recepção. Estão configurados vários endereços de IP dos sistemas centrais no DNS para um único nome do servidor de sistema central. O DNS alterna o endereço de IP do sistema central devolvido com um pedido de resolução bem sucedido do nome do cliente do sistema central. Uma vantagem deste tipo de equilíbrio de carregamento é que se trata de uma função comum do DNS. As desvantagens desta solução consistem no facto de os endereços de IP poderem ser colocados na memória cache por um cliente e de ser uma solução baseada na ligação e não uma solução baseada no carregamento.

A primeira forma de alcançar o equilíbrio de carregamento é a de utilizar uma função do DNS para distribuir vários endereços para o mesmo nome do sistema. O DNS irá servir um endereço de IP diferente cada vez que for efectuado um pedido ao registo de endereços do nome do sistema. No exemplo seguinte, cada endereço corresponde a um sistema diferente. Isto permite-lhe proporcionar equilíbrio de carregamento a dois sistemas diferentes. No caso de clientes de redes privadas, estes recebem um endereço diferente para cada pedido. Esta é uma função comum do DNS. De notar que o DNS público também possui duas entradas de endereço. Estes endereços são convertidos utilizando a NAT estática, de forma que se estiver na Internet, poderá alcançar os dois sistemas.

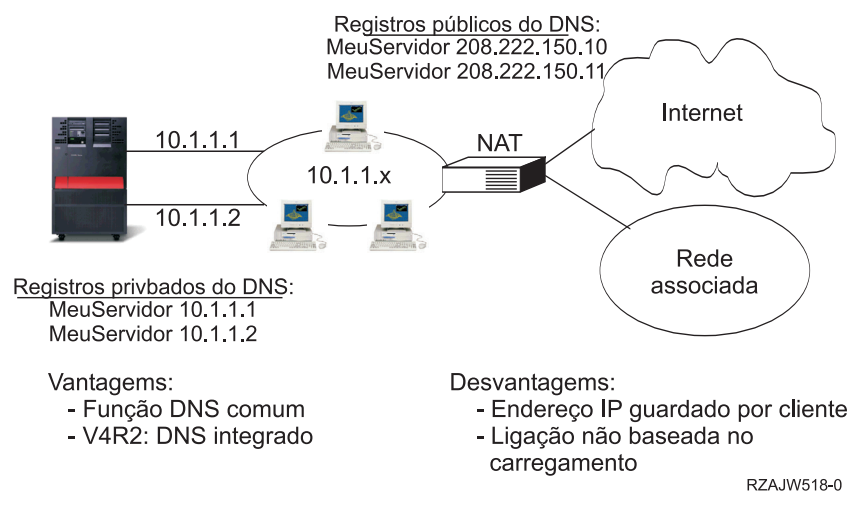

Se o programa que utiliza depende do alcançar um sistema específico ou do regresso ao mesmo sistema depois da ligação inicial, o sítio e as páginas da Web devem ser codificados para enviar um nome

<span id="page-28-0"></span>diferente do do sistema depois do primeiro contacto ter sido efectuado. Podem ser adicionadas mais entradas do DNS ao Meu Servidor 1 208.222.150.10 e ao Meu Servidor 2 208.222.150.11. Ao fazê-lo, os sítios da Web, por exemplo, podem apontar para o Meu Servidor 2 depois do primeiro contacto. Este tipo de equilíbrio de carregamento proporciona equilíbrio a partir do pedido de ligação. Em muitos casos, depois de o utilizador ter processado o endereço, o cliente coloca o endereço na memória cache e não volta novamente a perguntá-lo. Este tipo de equilíbrio de carregamento não considera a quantidade de tráfego que vai para cada sistema. De notar que este tipo de equilíbrio de carregamento apenas considera o tráfego de recepção e que é possível possuir dois adaptadores num sistema e não um adaptador em dois sistemas.

#### **Conceitos relacionados**

"NAT [estática"](#page-23-0) na página 18

A NAT estática pode ser usada em ligações de recepção de uma rede pública para uma rede privada.

## **Equilíbrio de carregamento baseado em encaminhamento duplicado**

Encontrará aqui informações sobre o equilíbrio do volume de trabalho de envio através de várias interfaces.

É possível utilizar o equilíbrio de carregamento baseado em encaminhamento duplicado para o equilíbrio do carregamento de trabalho de envio através de várias interfaces. Esta é uma solução baseada na ligação que oferece mais flexibilidade do que o equilíbrio de carregamento baseado no DNS, mas que não está activa para clientes locais. As vantagens de utilização deste tipo de equilíbrio de carregamento consistem no facto de ser uma solução completa do servidor iSeries, de ter mais flexibilidade do que o DNS e de ser bom para aplicações em que a maior parte do tráfego é para o exterior, como os carregamentos HTTP e TELNET. As desvantagens da sua utilização consistem no facto de ser uma solução baseada na ligação (e não uma solução baseada no carregamento), de não estar activa para clientes locais e de não ter efeito em pedidos de recepção.

No exemplo seguinte, estão três adaptadores do sistema ligados ao mesmo segmento da LAN. É necessário configurar um dos adaptadores apenas como linha de recepção e configurar os outros dois adaptadores como de envio. Os clientes locais continuam a funcionar da mesma forma que anteriormente. Quer isto dizer que a interface de envio é a mesma que a interface de recepção. É de recordar que um cliente local é qualquer sistema que não exija um encaminhador para chegar até ele. Poderia ser uma rede de grandes dimensões se fossem utilizados comutadores em vez de encaminhadores.

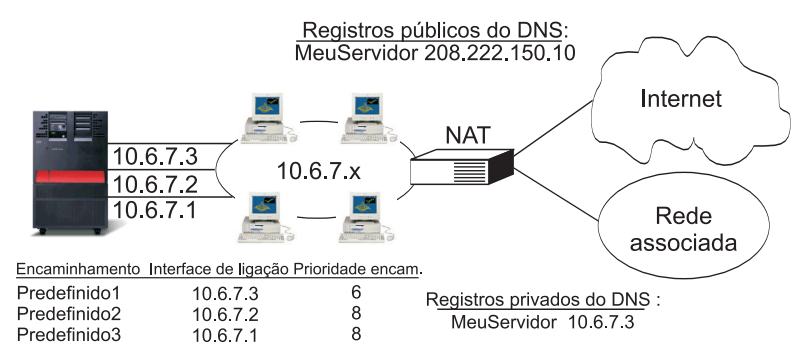

Os encaminhamentos indireitos duplicados con prioridade predefinida de >(5) serão seleccionados de acordo com a prioridade de encaminhamento

Vantagems:

- Solução total do AS/400
- Mais flexibilidade do que o DNS
- Adequado para HTTP, Telnet
- Baseado na ligação, não baseado no carregamento
- Não está activo para clientes locais

Desvantagems:

- Não tem efeito em pedidos de recepção

RZAJW511-0

## <span id="page-29-0"></span>**Onde se configura esta opção?**

É possível configurar esta solução na linha de comandos Adicionar Encaminhamento TCP/IP e também na interface do iSeries Navigator. A primeira possibilidade é denominada prioridade de encaminhamento duplicado e a outra interface de ligação preferencial. Se o valor da prioridade de encaminhamento duplicado for mantido conforme o valor assumido de 5, não acontece nada. Se for definido um valor superior a 5, as ligações são distribuídas entre os encaminhamentos com a mesma prioridade. A interface de ligação preferencial é utilizada para ligar um encaminhamento a uma interface específica através do endereço de IP em vez de ligar logo à primeira interface contactada pelo sistema.

No exemplo anterior, há um adaptador de recepção (10.6.7.3) com uma prioridade de encaminhamento duplicado de 6. Os outros dois adaptadores são configurados com uma prioridade de encaminhamento duplicado de 8. Devido ao facto de um dos adaptadores ter a prioridade de encaminhamento duplicado de 6, este adaptador de prioridade 6 não será seleccionado para uma ligação de envio a não ser que todas as interfaces com prioridade de encaminhamento de 8 estejam inactivas.

Todas as interfaces de envio devem ser definidas como tendo a mesma prioridade. Se algumas interfaces tiverem um valor e outras outro valor, apenas as que têm um valor de prioridade mais alto serão utilizadas.

Tenha em atenção que o DNS aponta para a interface 10.6.7.3, tornando-a a interface de recepção. Mesmo que a decisão seja não utilizar a prioridade de encaminhamento duplicado, deve sempre estabelecer-se um encaminhamento predefinido para fora do sistema em cada interface, utilizando o parâmetro interface de ligação preferencial.

## **Exemplo: mudança de recurso de adaptador utilizando um IP virtual e um ARP proxy**

Esta solução requer a existência de uma máquina de equilíbrio de carregamento externa, como por exemplo, um distribuidor de rede IBM eNetwork Dispatcher. Os endereços de IP virtuais permitem-lhe atribuir um endereço ao sistema, em vez de atribui-lo a uma interface específica. É possível definir o mesmo endereço para vários servidores, o que permite ter muitas opções novas para o equilíbrio de carregamento.

## **Situação**

O iSeries de produção processa a entrada de dados provenientes quer de clientes remotos quer de clientes LAN. Tem a aplicação crítica da empresa incluída. Como a companhia cresceu, a utilização da rede e do servidor iSeries aumentou. Devido ao crescimento da companhia, tornou-se também imperativo que o servidor iSeries estivesse disponível na rede sem tempos de inactividade não agendados previamente. Se, por qualquer motivo um adaptador de rede ficar indisponível, outros adaptadores de rede no servidor iSeries deverão encarregar-se das funções do adaptador indisponível e os clientes da rede não deverão dar-se conta da existência de uma falha.

### **Objectivos**

O conceito de disponibilidade tem muitos aspectos diferentes relativamente a redundância e a cópia de segurança para componentes em falha. Neste cenário, o objectivo é providenciar aos clientes a disponibilidade da rede no servidor iSeries caso ocorra uma falha no adaptador.

### **Detalhes**

Uma forma de fazer face à situação anteriormente referida é dispor de várias ligações físicas do servidor iSeries à LAN. Considere a figura que se segue.

<span id="page-30-0"></span>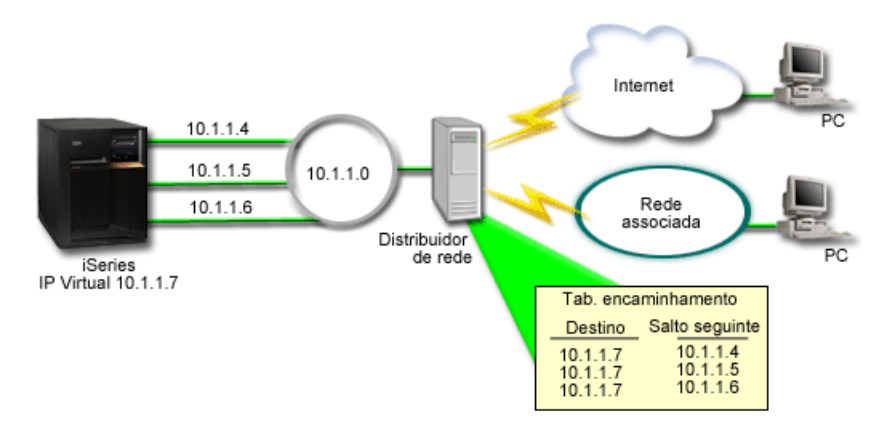

*Figura 1. Recuperação de falhas do adaptador sem clientes locais*

A cada ligação física é atribuído um endereço de IP próprio. Em seguida, é possível atribuir um endereço de IP virtual ao sistema. Este endereço de IP virtual é o endereço de IP que todos os clientes reconhecem. Todos os clientes remotos (os clientes que não estão fisicamente ligados à mesma LAN do servidor iSeries) comunicam com o servidor iSeries através de uma máquina de equilíbrio de carregamento externo como, por exemplo, um distribuidor de rede. Quando os pedidos de IP provenientes de clientes remotos passam pelo distribuidor de rede, este encaminha os endereços de IP virtuais para um dos adaptadores de rede no servidor iSeries.

Se a LAN à qual o servidor iSeries está ligado tiver clientes, estes clientes não utilizarão o distribuidor de | rede para encaminhar o tráfego que tem lugar localmente entre eles porque isso iria sobrecarregar | desnecessariamente o distribuidor de rede. Pode criar um registo de encaminhamento para cada cliente | semelhante ao registo que consta nas tabelas de encaminhamento do distribuidor de rede. Contudo, isto | não será possível se a LAN tiver um número extenso de clientes. Esta situação é descrita na figura que se segue. | |

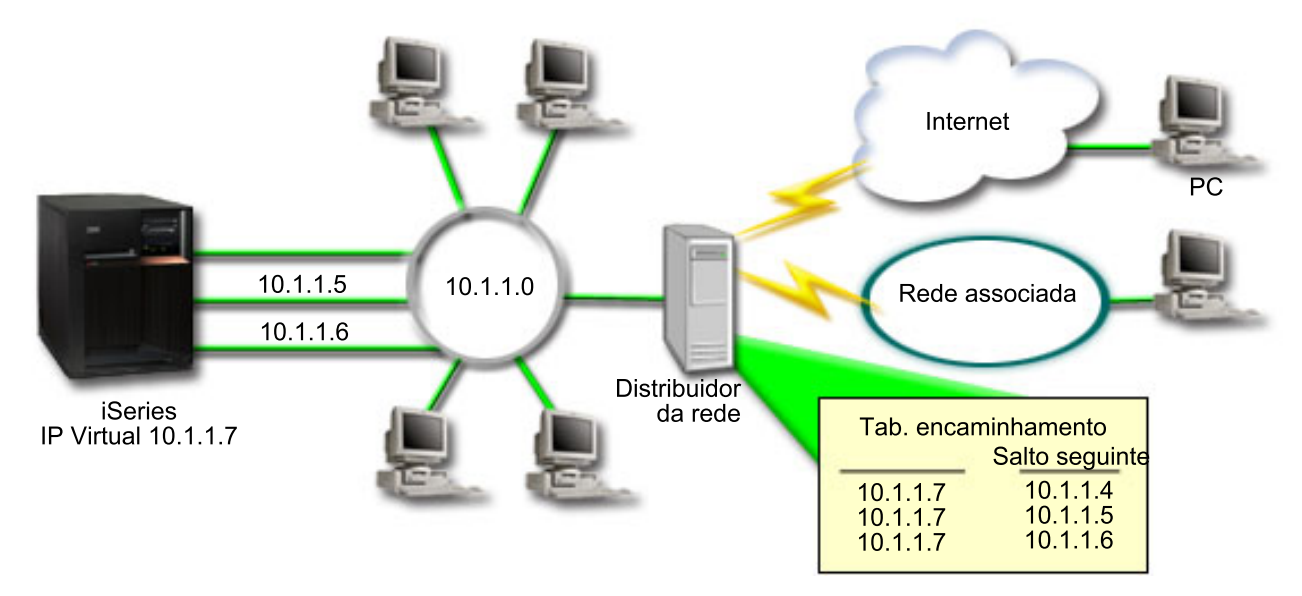

*Figura 2. Recuperação de falhas do adaptador com clientes locais*

Tal como no OS/400 V5R2, os clientes locais (os clientes que estão ligados à mesma LAN do servidor iSeries) podem também estar ligados ao endereço de IP virtual do servidor iSeries através do ARP. Isto permite que os clientes locais disponham igualmente de uma solução de recuperação de falhas do adaptador.

Em cada um dos casos, nem os clientes locais, nem os clientes remotos se apercebem da existência de | uma falha. O sistema escolhe quais são os adaptadores e os endereços de IP que são a interface preferida quando o agente do ARP (Adress Resolution Protocol) do proxy procede à selecção do endereço de IP virtual (VIPA, virtual IP address). | |  $\blacksquare$ 

No início da utilização do i5/OS V5R4, é possível seleccionar manualmente quais os adaptadores e os endereços de IP que serão a interface preferida para a selecção do ARP do proxy do VIPA. É possível seleccionar qual será a interface a utilizar criando uma lista de interfaces preferidas para o caso de ocorrer uma falha. Uma lista de interfaces preferidas é uma lista de endereços de interface colocados por ordem de prioridade que assumirão o controlo dos adaptadores em que ocorreu uma falha. É possível utilizar quer o iSeries Navigator, quer a função Mudar interface do TCP/IP (QTOCC4IF) da aplicação API | (application programming interface) para configurar a lista de interfaces preferidas. É também possível configurar uma lista de interfaces preferidas quer para a Ethernet virtual, quer para interfaces de endereço de IP virtual. |  $\blacksquare$ |  $\blacksquare$  $\blacksquare$ | | |

Como ilustra a [Figura](#page-30-0) 2, os clientes remotos comunicam com o sistema local através do endereço de IP virtual 10.1.1.7. Suponhamos que o 10.1.1.4 é o adaptador local que está a ser usado para esta comunicação e que o utilizador quer que o 10.1.1.5 assuma o controlo se o 10.1.1.4 falhar. O utilizador quer também que a interface 10.1.1.6 assuma o controlo se ambos os adaptadores para o 10.1.1.4 e o 10.1.1.5 falharem. Para controlar a ordem pela qual estas interfaces são usadas numa situação de falha, é possível definir uma lista de interfaces preferidas para o endereço de IP virtual 10.1.1.7. Neste caso, é uma lista de endereços de interfaces colocados por ordem que é formada pelos 10.1.1.4, 10.1.1.5 e 10.1.1.6. | |  $\blacksquare$ | |  $\blacksquare$ |

A solução poderá também envolver a utilização de um ou mais servidores iSeries de forma a que se apoiam uns aos outros. Se um dos sistemas iSeries ficar indisponível, o segundo sistema pode funcionar de forma a superar a falha do primeiro. A figura que se segue mostra o mesmo procedimento de configuração usando dois servidores iSeries.

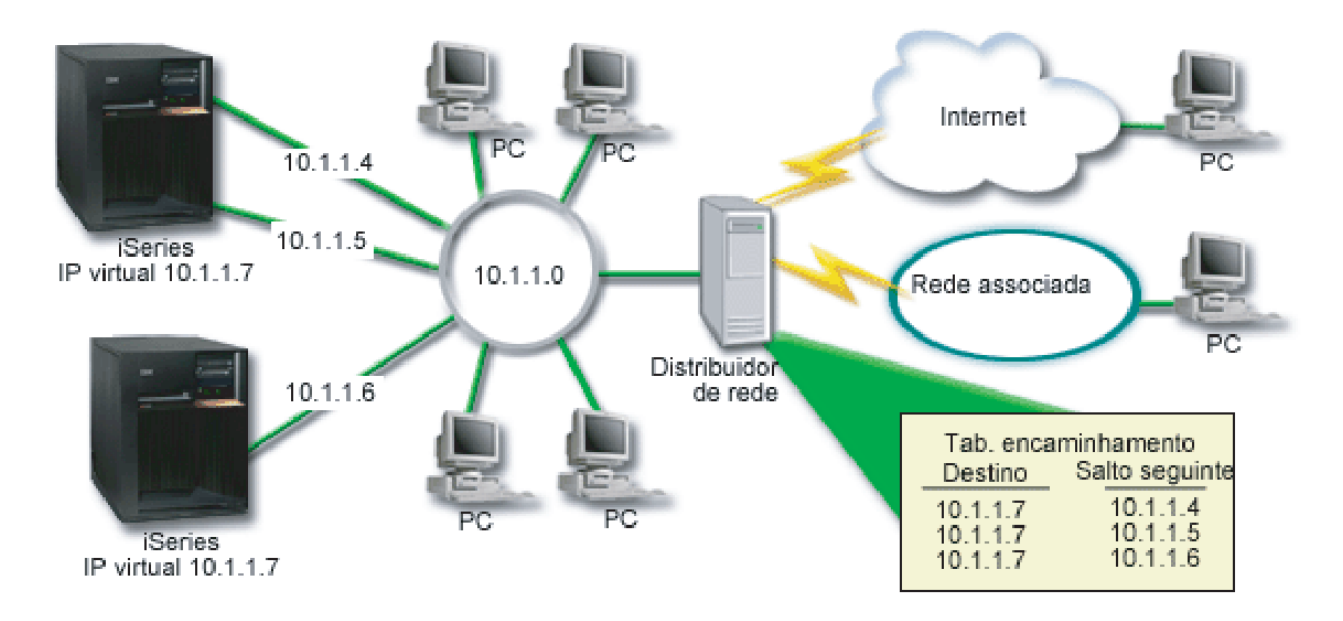

*Figura 3. Recuperação de falhas do adaptador com vários iSeries e clientes locais*

O encaminhamento de pacotes é igual ao encaminhamento para um único servidor iSeries e para os respectivos clientes remotos. No entanto, há uma diferença quanto aos clientes locais. Se houver vários servidores iSeries a utilizar o mesmo endereço IP virtual, só é possível utilizar um como proxy dos servidores iSeries. Neste caso, terá o servidor iSeries com duas ligações à LAN a funcionar como proxy.

## **Passos da configuração**

A configuração para o equilíbrio de carregamento utilizando o IP virtual e o ARP do proxy é muito | semelhante à configuração normal do TCP/IP com a adição da interface do TCP/IP virtual. |

### **Configuração de equilíbrio de carregamentos utilizando o IP virtual e o ARP de Proxy**

Apresentam-se em seguida os passos para a configuração do equilíbrio de carregamentos utilizando o IP virtual e o ARP do proxy.

Utilizando a [Figura](#page-29-0) 2 como exemplo, a configuração geral seria:

1. Configure a interface do TCP/IP virtual

Use o iSeries Navigator para criar a interface do TCP/IP virtual. Poderá encontrar o novo Assistente de Interfaces de IP Virtuais em: **Rede** → **Configuração TCP/IP** → **IPv4** → **Interfaces**. Em seguida, faça clique com o botão direito do rato em **Interfaces** e seleccione **Nova Interface** → **IP Virtual**.

Por exemplo, o utilizador quer introduzir um endereço de IP da 10.1.1.7 com uma máscara de sub-rede de 255.255.255.255. Depois de ter criado a interface virtual, faça clique no botão direito do rato e seleccione **Propriedades**. Faça clique em **Avançado** e seleccione o quadrado de confirmação **Activar ARP proxy**.

2. Crie interfaces TCP/IP para todas as ligações LAN físicas

Utilize o Assistente de Criação de Interfaces TCP/IP para criar as suas interfaces TCP/IP. O assistente está no iSeries Navigator em: **Rede** → **Configuração TCP/IP** → **IPv4** → **Interfaces**. Em seguida, faça clique com o botão direito do rato em **Interfaces** e seleccione **Nova Interface** → **Rede Local (LAN)**. Utilize o Assistente para cada uma das suas ligações à rede local.

Por exemplo, para introduzir os três endereços de IP 10.1.1.4, 10.1.1.5 e 10.1.1.6 com uma máscara de sub-rede de 255.255.255.0, terá de executar três vezes o Assistente. Depois de completar cada interface, faça clique na interface com o botão direito do rato e seleccione **Propriedades**. No separador **Avançado**, associe a interface com a interface de IP virtual criada no passo 1. Pode associar as interfaces à **interface local associada**.

### **Criar uma lista de interfaces preferidas** |

É possível criar uma lista de interfaces preferidas para controlar a ordem pela qual as interfaces locais são | usadas se ocorrer uma falha no adaptador. |

Para criar uma lista de interfaces preferidas, siga os seguintes passos: |

- 1. No iSeries Navigator, expanda **Rede** → **Configuração TCP/IP** → **IPv4**. |
- 2. Faça clique em **Interfaces**. |
- 3. Nas listas de interfaces que aparecem, seleccione uma interface para o endereço de IP virtual, ou para a Ethernet virtual, para o qual quer criar uma lista de interfaces preferidas. | |
	- Como exemplifica a [Figura](#page-29-0) 2, seleccione o endereço de IP virtual 10.1.1.7.
- 4. Faça clique com o botão direito do rato na interface e seleccione **Propriedades**. |
- 5. Faça clique em **Avançado**. |

|

6. No painel, seleccione os endereços da interface da lista de Interfaces disponíveis e faça clique em **Acrescentar**. | |

Usando a [Figura](#page-29-0) 2 como exemplo, seleccione as interfaces 10.1.1.4, 10.1.1.5 e 10.1.1.6 e acrescente-as à lista de interfaces preferidas uma à uma. | |

Pode igualmente remover uma interface da lista de interfaces preferidas no no painel da direita com o botão **Remover** , ou colocar uma interface mais acima ou mais abaixo na lista para alterar a ordem com os botões **Para cima** e **Para baixo**. | | |

- 7. Seleccione o quadrado de verificação **Activar ARP proxy** e Lista de interfaces disponíveis para activar | a lista. |
- 8. Faça clique em **OK** para guardar a lista de interfaces preferidas que acabou de criar. |

#### **Notas:**

<span id="page-33-0"></span>| | | | | | |

- a. A lista de interfaces preferidas pode incluir apenas 10 interfaces. Se configurar mais de 10 interfaces, a lista é recortada nas primeiras 10.
- b. A interface para a qual quer criar uma lista de interfaces preferidas tem de estar inactiva para a lista que se quer configurar. As interfaces que formam a lista de interfaces preferidas não precisam de estar inactivas no momento em que a lista é configurada.

## **Informação relacionada sobre encaminhamento e equilíbrio do volume de trabalho do TCP/IP**

Aqui é apresentada uma lista dos manuais de produtos e dos IBM Redbooks (em formato PDF), sítios da Web, e tópicos principais com informações relativas ao encaminhamento e equilíbrio do volume de trabalho do TCP/IP. Pode visualizar esta informação ou imprimir qualquer um dos PDFs.

### **Informação adicional**

- v Domain Name System DNS é um sistema avançado para gerir nomes do sistema central associados a endereços de IP (Internet Protocol) em redes TCP/IP. Aqui encontrará os conceitos e os procedimentos básicos necessários para saber como configurar e administrar o DNS.
- v Partições lógicas Este tópico contém mais pormenores e informação de segundo plano.
- v Filtragem do IP e conversão do endereço de rede Este tópico contém informação de ajuda para a gestão das regras de filtragem. Algumas das funções incluem Adicionar comentários, Editar e Visualizar.
- v OptiConnect Encontrará aqui informação acerca do encaminhamento com OptiConnect.
- v Point-to-Point Protocol Este protocolo é utilizado para ligar um computador à Internet. O PPP é um protocolo standard da Internet e é o protocolo mais utilizado entre os fornecedores de serviços de Internet (ISPs, Internet service providers).

### **Guardar ficheiros PDF**

Para guardar um ficheiro PDF na estação de trabalho, para consulta ou impressão.

- 1. Abra o PDF no seu navegador (faça clique no botão direito sobre a ligação acima).
- 2. Faça clique na opção que guarda o PDF localmente. |
	- 3. Navegue para o directório no qual pretende guardar o PDF.
	- 4. Faça clique sobre **Guardar**.

### **Descarregar o Adobe Acrobat Reader**

É necessário ter o Adobe Reader instalado no seu sistema para visualizar ou imprimir estes PDFs. Pode  $\overline{1}$ | descarregar uma cópia grátis do programa no sítio da Web da [Adobe](http://www.adobe.com/products/acrobat/readstep.html) |

| (www.adobe.com/products/acrobat/readstep.html)  $\blacksquare$ .

## <span id="page-34-0"></span>**Apêndice. Avisos**

Este documento foi criado para produtos e serviços oferecidos nos E.U.A.

Os produtos, serviços e funções descritos neste documento poderão não ser disponibilizados pela IBM noutros países. Consulte o seu representante IBM para obter informações sobre os produtos, serviços e funções actualmente disponíveis na sua área. Quaisquer referências nesta publicação a produtos, programas ou serviços IBM não significam que apenas esses produtos, programas ou serviços IBM possam ser utilizados. Qualquer outro produto, programa ou serviço funcionalmente equivalente, poderá ser utilizado em substituição daqueles, desde que não infrinja nenhum dos direitos de propriedade intelectual da IBM. No entanto, é da inteira responsabilidade do utilizador avaliar e verificar o funcionamento de qualquer produto, programa ou serviço não IBM.

Neste documento podem ser feitas referências a patentes ou a pedidos de patente pendentes. O facto de este documento lhe ser fornecido não lhe confere nenhum direito sobre essas patentes. Caso solicite pedidos de informação sobre licenças, tais pedidos deverão ser endereçados, por escrito, para:

IBM Director of Licensing IBM Corporation North Castle Drive Armonk, NY 10504-1785 E.U.A.

**O parágrafo seguinte não se aplica ao Reino Unido nem a nenhum outro país onde estas cláusulas sejam inconsistentes com a lei local:** A INTERNATIONAL BUSINESS MACHINES CORPORATION FORNECE ESTA PUBLICAÇÃO TAL E QUAL COMO ESTÁ ("AS-IS") SEM GARANTIA DE QUALQUER ESPÉCIE, EXPLÍCITA OU IMPLÍCITA, INCLUINDO, MAS NÃO SE LIMITANDO ÀS GARANTIAS IMPLÍCITAS DE NÃO INFRACÇÃO, COMERCIALIZAÇÃO OU ADEQUAÇÃO A UM DETERMINADO FIM. Alguns Estados não permitem a exclusão de garantias, quer explícitas quer implícitas, em determinadas transacções; esta declaração pode, portanto não se aplicar ao seu caso.

Esta publicação pode conter imprecisões técnicas ou erros de tipografia. A IBM permite-se fazer alterações periódicas às informações aqui contidas; estas alterações serão incluídas nas posteriores edições desta publicação. A IBM pode introduzir melhorias e/ou alterações ao(s) produto(s) e/ou programa(s) descrito(s) nesta publicação, sem aviso prévio.

Quaisquer referências, nesta publicação, a sítios Web não IBM são fornecidas apenas para conveniência e não constituem, em caso algum, aprovação desses sítios da Web. Os materiais existentes nesses sítios da Web não fazem parte dos materiais destinados a este produto IBM e a utilização desses sítios da Web será da exclusiva responsabilidade do utilizador.

A IBM pode usar ou distribuir qualquer informação que lhe forneça, da forma que julgue apropriada, sem incorrer em nenhuma obrigação para consigo.

Os licenciados deste programa que pretendam informações sobre o mesmo com o objectivo de permitir: (i) a troca de informações entre programas criados independentemente e outros programas (incluindo este) e (ii) a utilização recíproca das informações que tenham sido trocadas, deverão contactar a IBM através do seguinte endereço:

Companhia IBM Portuguesa, S.A. Edifício Office Oriente Rua do Mar da China, Lote 1.07.2.3 Parque das Nações 1990-039 Lisboa

<span id="page-35-0"></span>Tais informações poderão estar disponíveis, sujeitas aos termos e às condições adequados, incluindo, nalguns casos, o pagamento de uma encargo.

O programa licenciado descrito nestas informações e todo o material licenciado disponível para o | programa são fornecidos pela IBM nos termos das Condições Gerais IBM (IBM Customer Agreement), do Acordo de Licença Internacional para Programas IBM (IPLA, IBM International Program License | Agreement), do Acordo de Licença para Código de Máquina IBM (IBM License Agreement for Machine | Code), ou de qualquer outro acordo equivalente entre ambas as partes. | $\mathbb{L}$ 

Quaisquer dados de desempenho aqui contidos foram determinados num ambiente controlado. Assim sendo, os resultados obtidos noutros ambientes operativos podem variar significativamente. Algumas medições podem ter sido efectuadas em sistemas ao nível do desenvolvimento, pelo que não existem garantias de que estas medições sejam iguais nos sistemas disponíveis habitualmente. Para além disso, algumas medições podem ter sido calculadas por extrapolação. Os resultados reais podem variar. Os utilizadores deste documento devem verificar os dados aplicáveis ao seu ambiente específico.

As informações relativas a produtos não IBM foram obtidas junto dos fornecedores desses produtos, dos seus anúncios publicados ou de outras fontes de divulgação ao público. A IBM não testou esses produtos e não pode confirmar a exactidão do desempenho, da compatibilidade ou de quaisquer outras afirmações relacionadas com produtos não IBM. Todas as questões sobre as capacidades dos produtos não IBM deverão ser endereçadas aos fornecedores desses produtos.

Todas as afirmações relativas às directivas ou tendências futuras da IBM estão sujeitas a alterações ou descontinuação sem aviso prévio, representando apenas metas e objectivos.

Estas informações contêm exemplos de dados e relatórios utilizados em operações comerciais diárias. Para ilustrá-los o melhor possível, os exemplos incluem nomes de indivíduos, de firmas, de marcas e de produtos. Todos estes nomes são fictícios e qualquer semelhança com nomes e moradas reais é mera coincidência.

### LICENÇA DE COPYRIGHT:

Esta informação contém programas exemplo de aplicações na língua original, que ilustram técnicas de programação em várias plataformas de operação. É permitida a reprodução, alteração, modificação e distribuição destes programas exemplo em qualquer formato sem se ter de proceder a um pagamento à IBM. Tal poderá ser levado a cabo tendo em vista o desenvolvimento, o uso, a realização de acções de marketing ou a distribuição destes programas exemplo em conformidade com a interface de programação da plataforma de operação para a qual os programas são concebidos. Estes programas exemplo não foram testados exaustivamente e sob todas as condições. Por este motivo, a IBM não pode garantir ou certificar a acessibilidade, funcionalidade ou funcionamento destes programas.

Cada cópia ou em qualquer parte destes programas exemplo ou de qualquer trabalho derivado dos mesmos tem de incluir um aviso de direitos de autor como o que se segue:

© (o nome da sua companhia) (ano). Algumas partes deste código são derivadas de Programas Exemplo da IBM Corp. Programas Exemplo. © Copyright IBM Corp. (introduza o ano ou os anos). Todos os direitos reservados.

Se estiver a utilizar a versão electrónica desta publicação, é possível que as fotografias e as ilustrações a cores não sejam visíveis.

## **Informação sobre Interfaces de Programação**

Esta publicação - Encaminhamento e equilíbrio do volume de trabalho do TCP/IP - documenta as Interfaces de Programação que permitem que o cliente escreva programas para obter os serviços do IBM i5/OS.

## <span id="page-36-0"></span>**Marcas comerciais**

Os termos seguintes são marcas comerciais da International Business Machines Corporation nos Estados Unidos e/ou noutros países:

- i5/OS |
- IBM(logo) |
- iSeriesOS/400Redbooks |

Outros nomes de empresas, produtos e serviços podem ser marcas comerciais ou marcas de serviço de terceiros.

## **Termos e condições**

As autorizações relativas ao uso destas publicações são concedidas de acordo com os termos e condições que se seguem.

**Uso pessoal:** O utilizador pode reproduzir estas publicações para uso pessoal e não comercial, desde que todos os avisos de propriedade sejam preservados. Não é permitida a distribuição, apresentação ou elaboração de trabalhos derivados destas publicações, ou de qualquer parte das mesmas, sem o consentimento explícito da IBM.

**Uso comercial:** O utilizador pode reproduzir, distribuir e exibir estas publicações unicamente dentro da empresa a que pertencer e desde que todos os avisos de propriedade sejam preservados. Não é permitido elaborar trabalhos derivados destas publicações, ou reproduzir, distribuir ou apresentar estas publicações, ou qualquer parte das mesmas, fora da empresa sem o consentimento explícito da IBM.

Excepto no que é explicitamente indicado nesta autorização, não são concedidas quaisquer outras autorizações, licenças ou direitos, sejam estes explícitos ou implícitos, relativos às publicações ou a quaisquer informações, dados, software ou outro tipo de propriedade intelectual aqui contida.

A IBM reserva-se o direito de retirar as autorizações aqui concedidas sempre que, no seu entender, o uso das publicações for prejudicial aos seus interesses ou, conforme determinado pela IBM, as instruções supra mencionadas não forem devidamente respeitadas.

Não é concedida autorização para descarregar, exportar ou reexportar estas informações salvo em conformidade com as leis e regulamentos aplicáveis, incluindo leis e regulamentos sobre exportação dos Estados Unidos.

A IBM NÃO GARANTE O CONTEÚDO DESTAS PUBLICAÇÕES. AS PUBLICAÇÕES SÃO DISPONIBILIZADAS TAL E QUAL COMO ESTÃO (″AS-IS″) E SEM GARANTIAS DE QUALQUER TIPO, EXPLÍCITAS OU IMPLÍCITAS, INCLUINDO, MAS NÃO SE LIMITANDO A GARANTIAS IMPLÍCITAS DE COMERCIALIZAÇÃO, NÃO INFRACÇÃO E ADEQUAÇÃO A UM FIM ESPECÍFICO.

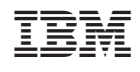